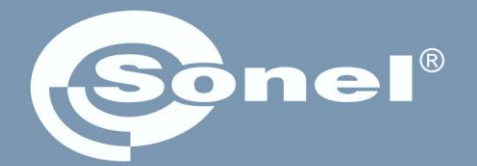

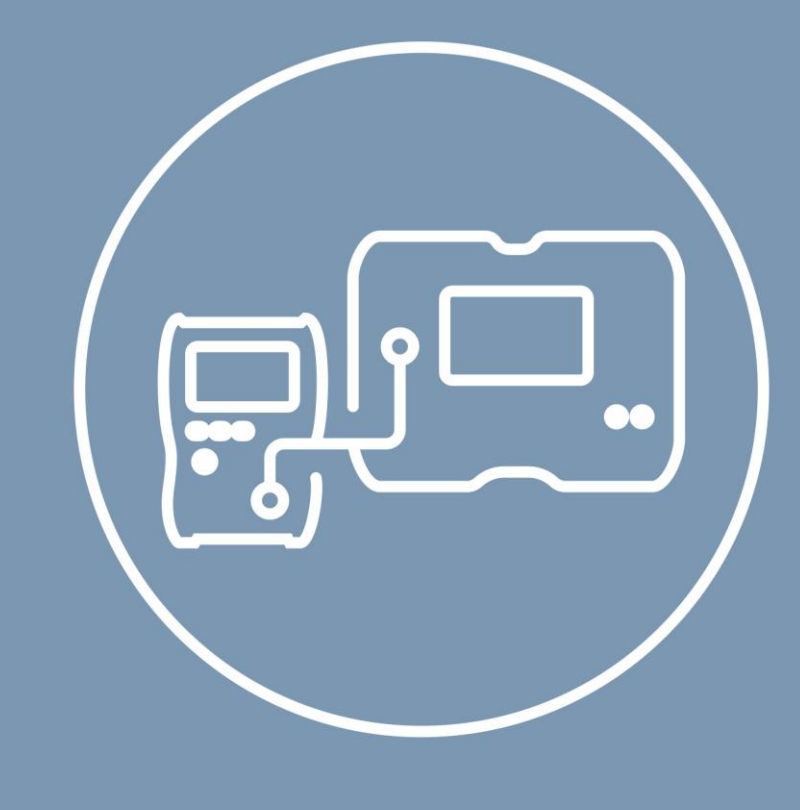

# Návod k obsluze

# **MeasureEffect**

Měřicí platforma Sonel

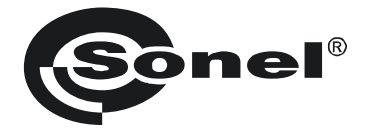

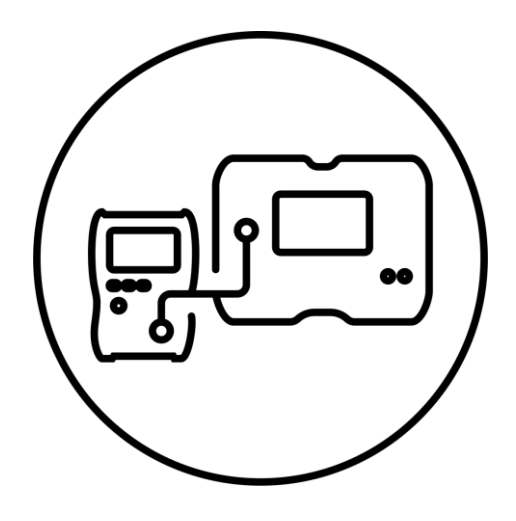

**Návod k obsluze**

# **MeasureEffect**

Měřicí platforma Sonel

## SONEL S.A.

Wokulskiego 11 58-100 Świdnica Polsko

Verze 1.00 15.04.2024

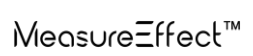

Vítejte na platformě **Sonel MeasureEffect™**. Jedná se o komplexní systém, který umožňuje provádět měření, ukládat a spravovat data a také poskytuje víceúrovňovou kontrolu nad přístroji.

V tomto dokumentu jsme popsali všechny funkce platformy. Funkce V tomto dokumentu jsme popsali všechny funkce platformy. Funkce vašeho měřiče mohou být užší.

### **OBSAH**

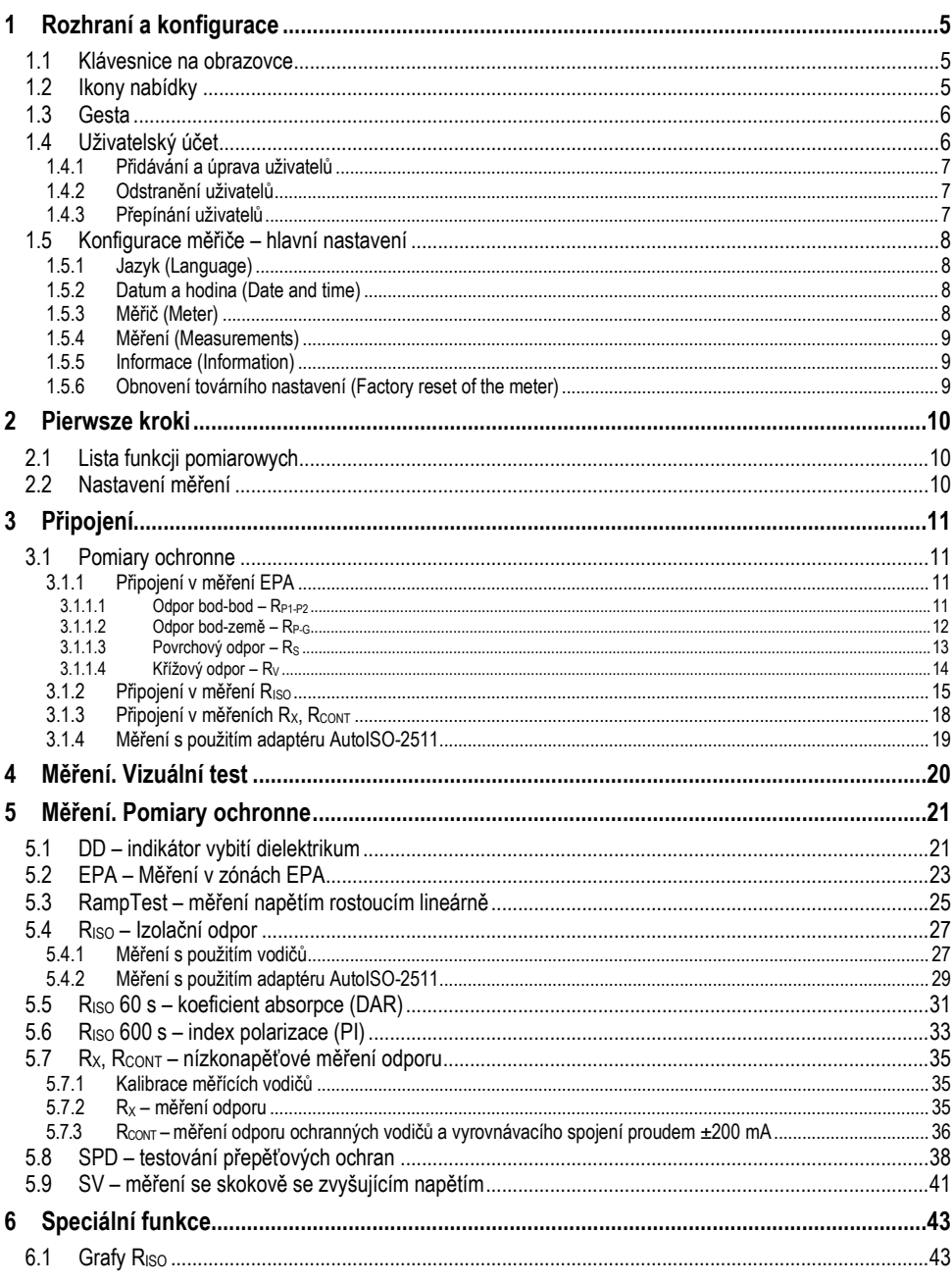

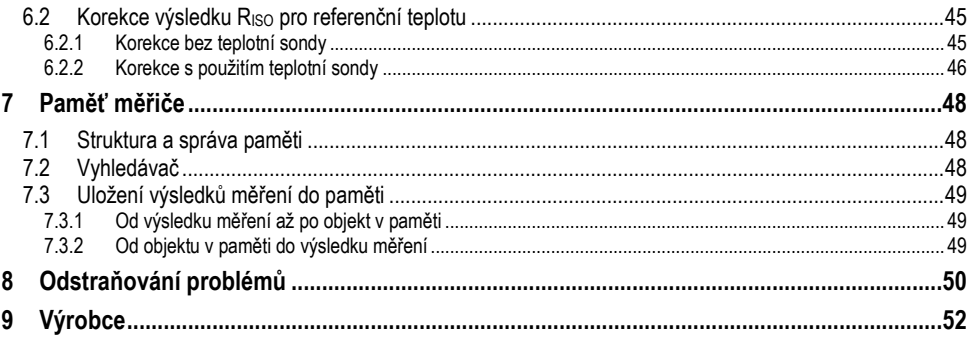

# **1 Rozhraní a konfigurace**

## <span id="page-6-1"></span><span id="page-6-0"></span>**1.1 Klávesnice na obrazovce**

Klávesnice na obrazovce je stejně funkční jako klávesnice nainstalovaná na jakémkoli zařízení s dotykovou obrazovkou.

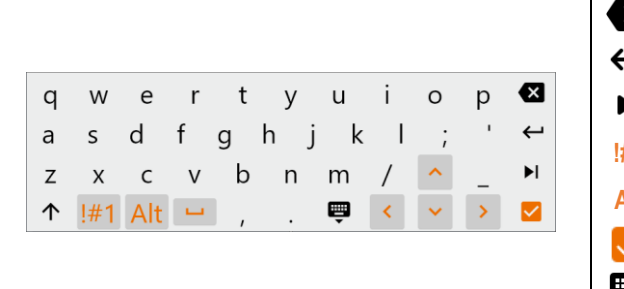

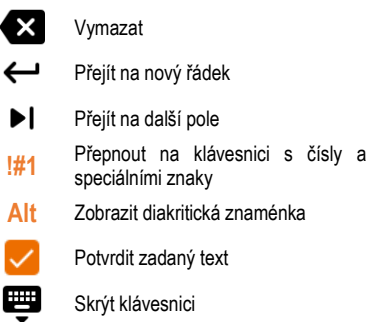

### <span id="page-6-2"></span>**1.2 Ikony nabídky**

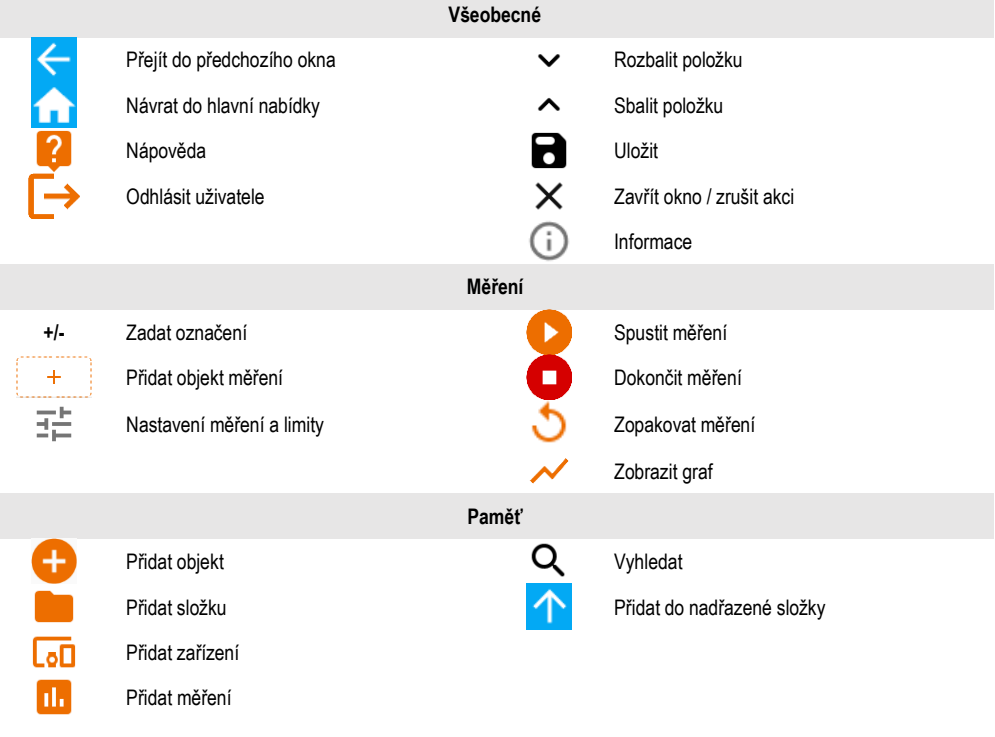

## <span id="page-7-0"></span>**1.3 Gesta**

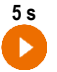

**5 s** Spusťte měření podržením ikony po dobu 5 sekund

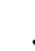

**n** Dotkněte se prvku na dotykové obrazovce

## <span id="page-7-1"></span>**1.4 Uživatelský účet**

Po přihlášení získáte přístup do nabídky uživatelských účtů. Symbol visacího zámku znamená, že uživatel je chráněn heslem.

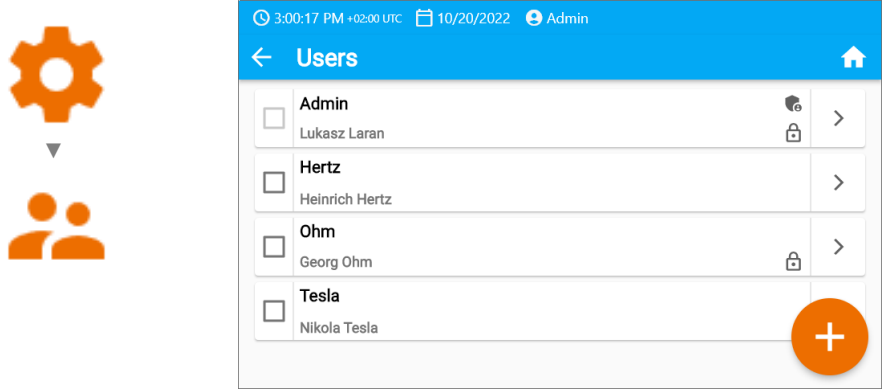

Uživatelé jsou zadáváni za účelem podepsání zhotovitelů testů. Zařízení může používat několik osob. Každá se může přihlásit jako uživatel s vlastním přihlašovacím jménem a heslem. Hesla se zadávají pro ochranu, aby nebylo možné přihlásit se k účtu jiného uživatele. **Správce** má oprávnění přidávat a odebírat uživatele. **Ostatní uživatelé** mohou pouze měnit svá vlastní data.

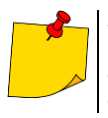

- V měřiči může být pouze jeden správce (admin) a maximálně 4 uživatelé s užšími oprávněními.
- Uživatel vytvořený správcem zdědí jeho nastavení měřiče.
- Uživatelská nastavení může změnit pouze daný uživatel a správce.

#### <span id="page-8-0"></span>**1.4.1 Přidávání a úprava uživatelů**

- **1** Pro zadání nového uživatele vyberte  $\leftarrow$ .
	- Chcete-li změnit uživatelské údaje, vyberte uživatele.
	- Poté zadejte nebo upravte jeho údaje.

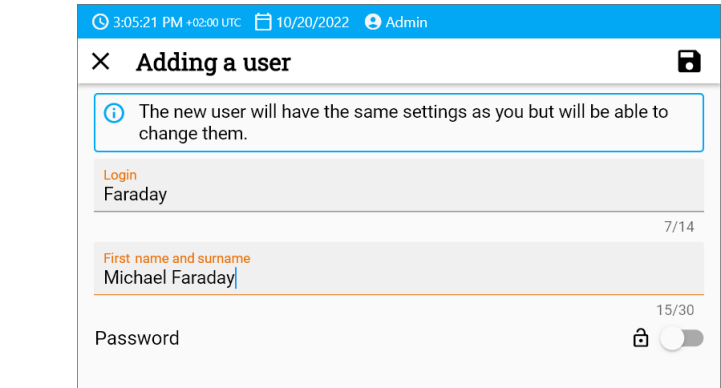

Po klepnutí na visací zámek můžete zadat heslo pro přístup k uživatelskému<br>učtu. Klepněte na něj znovu, pokud chcete deaktivovat ochranu svého účtu účtu. Klepněte na něj znovu, pokud chcete deaktivovat ochranu svého účtu ◄ heslem.

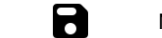

**2**

۴ì

**3** Nakonec změny uložte.

#### <span id="page-8-1"></span>**1.4.2 Odstranění uživatelů**

Chcete-li odstranit uživatele, označte je a vyberte  $\blacksquare$ . Výjimkou je účet správce, který lze smazat pouze obnovením měřiče do továrního nastavení (**kapitola [1.5.3](#page-9-3)**).

#### <span id="page-8-2"></span>**1.4.3 Přepínání uživatelů**

**1** Chcete-li změnit uživatele, odhlaste aktuálního uživatele a potvrďte konec relace.

**2** Nyní můžete přihlásit dalšího uživatele.

## <span id="page-9-0"></span>**1.5 Konfigurace měřiče – hlavní nastavení**

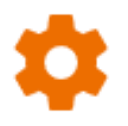

Zde můžete konfigurovat měřič tak, aby vyhovoval vaším potřebám.

<span id="page-9-1"></span>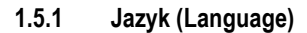

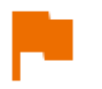

Zde nastavíte jazyk rozhraní.

#### <span id="page-9-2"></span>**1.5.2 Datum a hodina (Date and time)**

Dostupná nastavení:

- **Datum.**
- **Hodina**.
- **Časové pásmo**.

#### <span id="page-9-3"></span>**1.5.3 Měřič (Meter)**

Dostupná nastavení:

- **Komunikace (Communication)** zde můžete nakonfigurovat dostupné způsoby komunikace.
- **Displej (Display)** zde můžete zapnout/vypnout dobu, po které se obrazovka vypne, upravit jas, zapnout/vypnout funkci dotykové obrazovky, změnit velikost písma a ikon v zobrazení měření.
- **Zvuky (Sounds)** zde můžete povolit/zakázat systémové zvuky.
- **Specializovaný režim (Specialized mode)** umožňuje zadat speciální servisní kód. Funkce určená pro servis.
- **Návrat (Recovery)** zde vrátíte měřič na tovární nastavení. Viz také**kapitola [1.5.6](#page-10-2)**.
- <span id="page-9-4"></span>• **Stav měřiče (Meter status)** – zde si ověříte stupeň využití vnitřní paměti.

#### <span id="page-10-0"></span>**1.5.4 Měření (Measurements)**

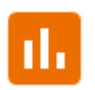

Dostupná nastavení:

- **Zobrazit zprávy o vysokém napětí (Show messages about high voltage)** – zobrazení varování před vysokým napětím.
- **Autoinkrementace ID měření (ID auto increment)**  vytváření nových objektů v nadřazené složce s jedinečným ID měření v rámci stávajícího číslování.
- **Autoinkrementace názvu měření (Name auto increment)** vytváření nových názvů paměťových prvků podle dříve zadaných názvů a typů.
- **Jednotka teploty (Temperature unit)** nastavení jednotky teploty zobrazené a uložené ve výsledku po připojení teplotní sondy.

#### <span id="page-10-1"></span>**1.5.5 Informace (Information)**

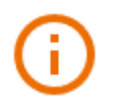

Zde si ověříte informace týkající se měřiče.

#### <span id="page-10-2"></span>**1.5.6 Obnovení továrního nastavení (Factory reset of the meter)**

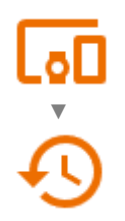

V této nabídce máte několik možností.

- **Optimalizace paměti měřiče (Meter memory optimization)**. Tuto funkci použijte, pokud:
	- $\Rightarrow$  se vyskytují problémy s ukládáním nebo čtením měření.
	- $\Rightarrow$  se vyskytují problémy během procházení složek.

Pokud oprava nepřinese očekávané výsledky, použijte funkci "Resetování paměti měřiče".

- **Resetování paměti měřiče (Resetting the meter's memory)**. Tuto funkci použijte, pokud:
	- $\Rightarrow$  oprava paměti měřiče nepřinesla očekávané výsledky
	- ⇒ se vyskytují problémy, které znemožňují používání paměti

Než začnete s odstraňováním, doporučujeme přenést data na pendrive nebo do počítače.

• **Obnovení továrního nastavení měřiče (Factory reset of the meter)**. Všechny uložené složky, měření, uživatelské účty a zadaná nastavení se smažou.

V každém případě po výběru požadované možnosti potvrďte své rozhodnutí a postupujte podle zobrazených hlášení.

# **2 První kroky**

## <span id="page-11-1"></span><span id="page-11-0"></span>**2.1 Seznam měřicí funkcí**

Seznam dostupných měřicí funkcí se liší v závislosti na tom, co je k přístroji připojeno.

• Po připojení adaptéru AutoISO se seznam dostupných funkcí měření zúží na funkce vyhrazené pro adaptér.

#### <span id="page-11-2"></span>**2.2 Nastavení měření**

- **+/-** V nabídce měření můžete zadat nebo upravit označení párů vodičů ve zkoumaném objektu. Názvy mohou být:
	- předdefinované,
	- vlastní (po zaznačení možnosti **Použít vlastní názvy (Use your own wire markings)**).

**+/- L1/L2 …** Ikony štítků vedou do okna editace označení páru vodičů. Nová označení nemohou být stejná jako již zadaná.

 $+$ 

Ikona otevře okno pro přidání měření dalšího páru vodičů.

Test vyžaduje zadání příslušného nastavení. Chcete-li to provést, vyberte tuto ikonu v okně měření. Otevře se nabídka s nastavením parametrů (různé parametry v závislosti na zvoleném měření).

Pokud jsou nastavené limity, měřič vám sdělí, zda je výsledek v rozsahu.

- výsledek je v nastaveném rozsahu.
- (x) výsledek není v nastaveném rozsahu.
	- žádná možnost hodnocení.

# **3 Připojení**

## <span id="page-12-1"></span><span id="page-12-0"></span>**3.1 Elektrická bezpečnost**

#### <span id="page-12-2"></span>**3.1.1 Připojení v měření EPA**

Systémy připojení se liší v závislosti na tom, co chcete měřit.

#### <span id="page-12-3"></span>**3.1.1.1 Odpor bod-bod – RP1-P2**

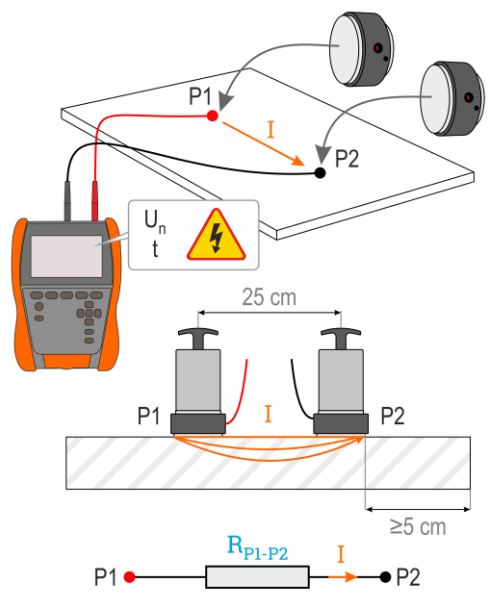

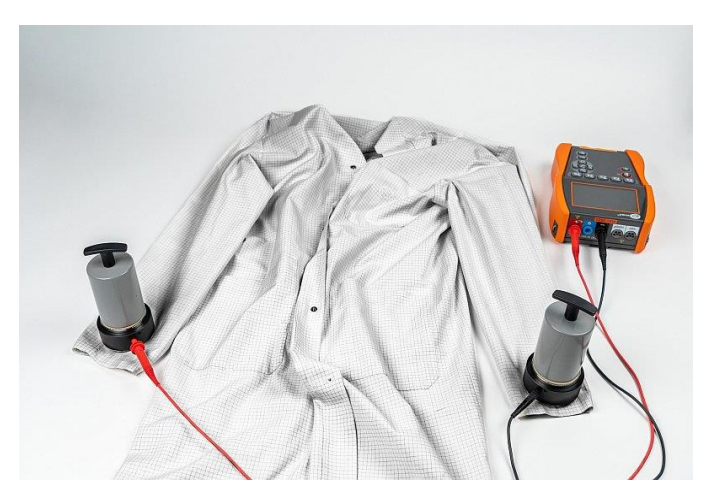

**MeasureEffect** │ NÁVOD K OBSLUZE

<span id="page-13-0"></span>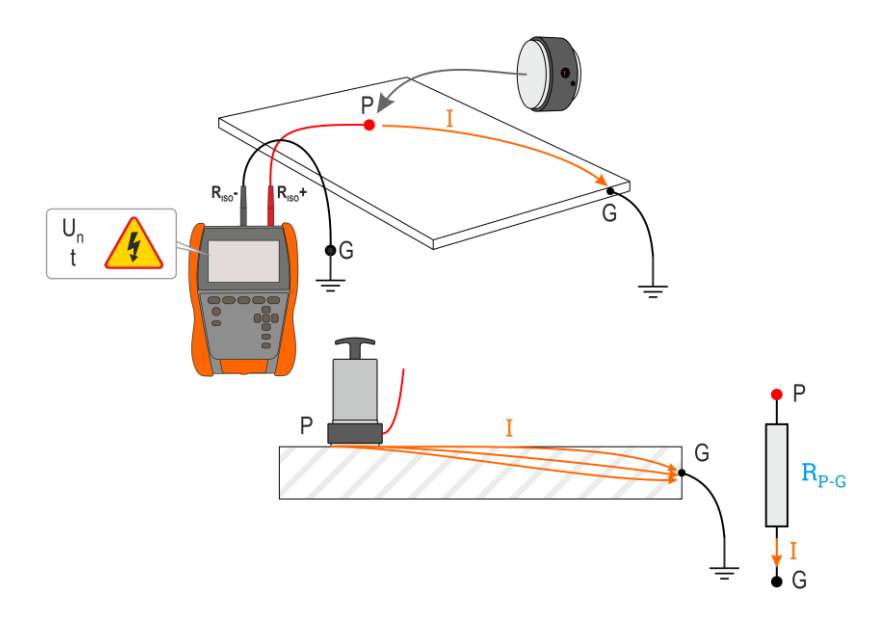

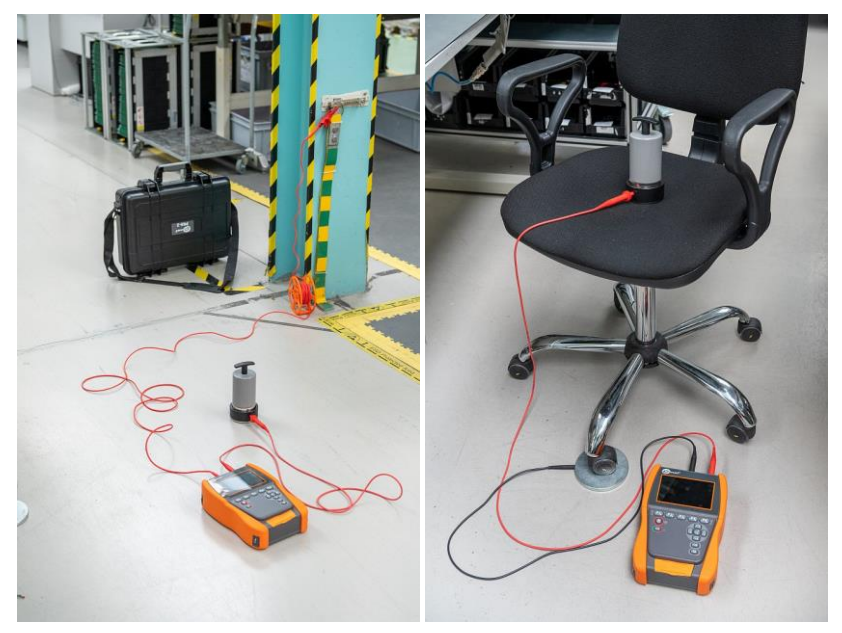

<span id="page-14-0"></span>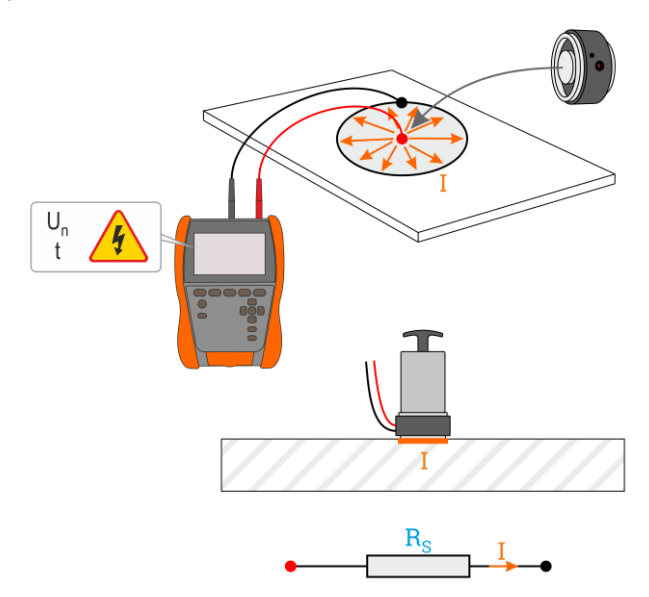

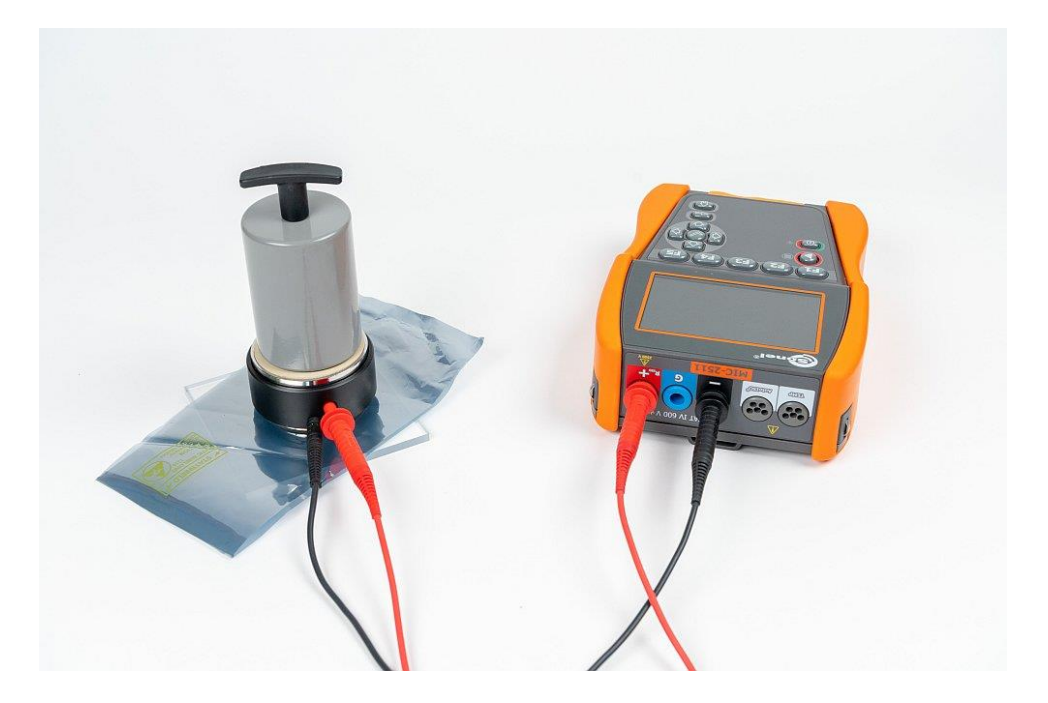

<span id="page-15-0"></span>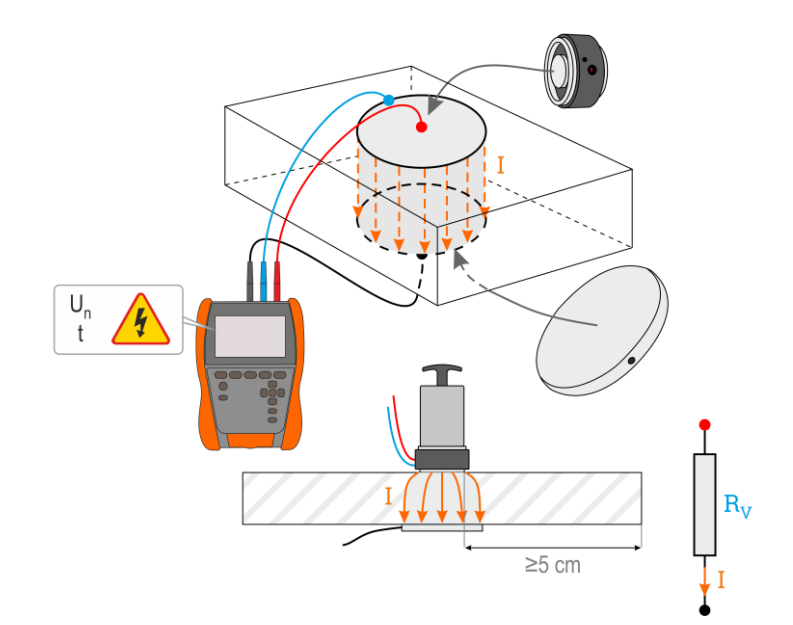

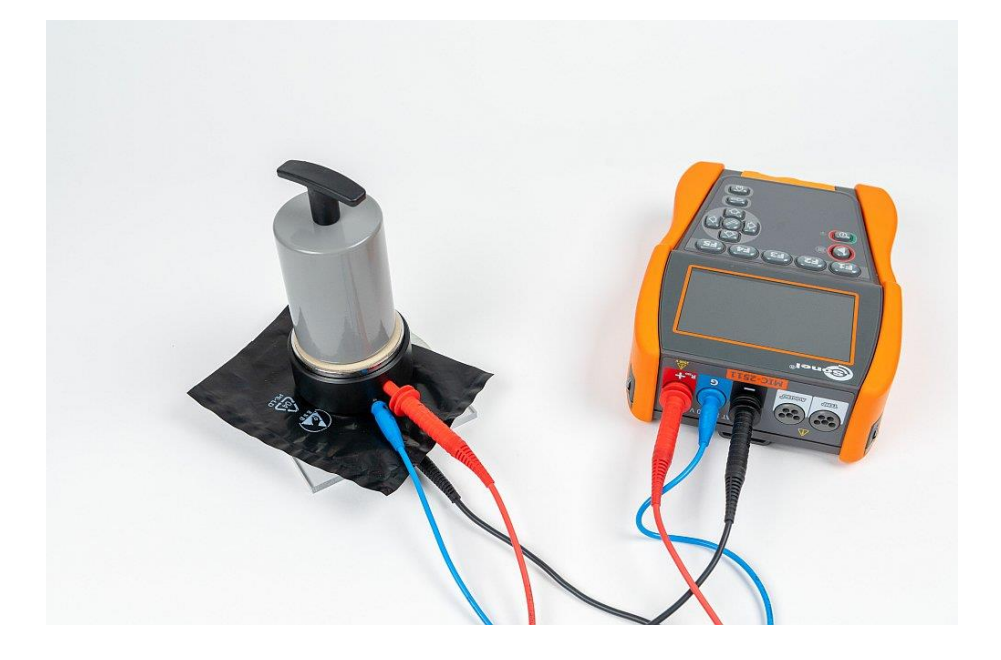

#### <span id="page-16-0"></span>**3.1.2 Připojení v měření RISO**

Standardním způsobem měření izolačního odporu (R<sub>ISO</sub>) je dvouvodičová metoda.

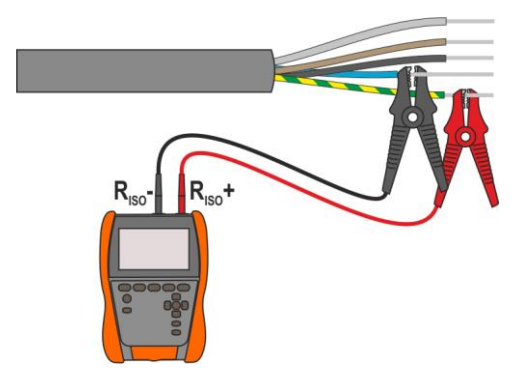

V případě silového kabelu je třeba izolační odpor měřit mezi každou žilou a ostatními sevřenými a uzemněnými žílami (**[Obr. 3.1](#page-16-1)**, **[Obr. 3.2](#page-16-2)**). Ve stíněných kabelech s nimi také zkratujeme stínění.

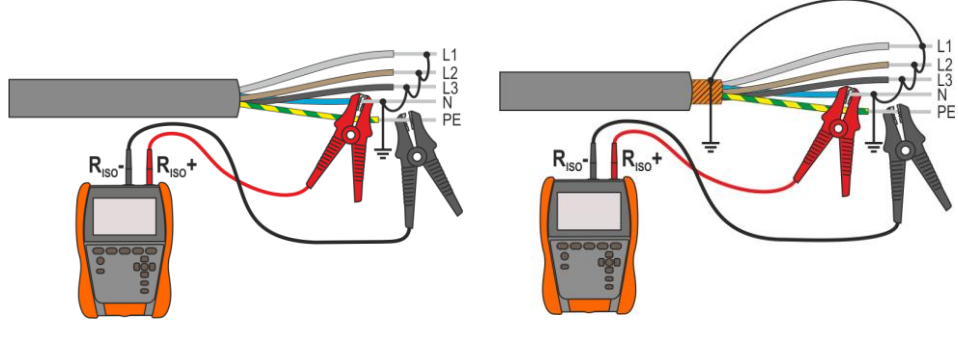

<span id="page-16-1"></span>**Obr. 3.1. Měření nestíněného kabelu Obr. 3.2. Měření stíněného kabelu**

<span id="page-16-2"></span>

V transformátorech, kabelech, izolátorech atd. existují **povrchové odpory**, které mohou zkreslit výsledek měření. Pro jejich **eliminaci** se používá třívodičové měření s použitím zásuvky **G** – GUARD. Příklady použití této metody jsou uvedeny níže.

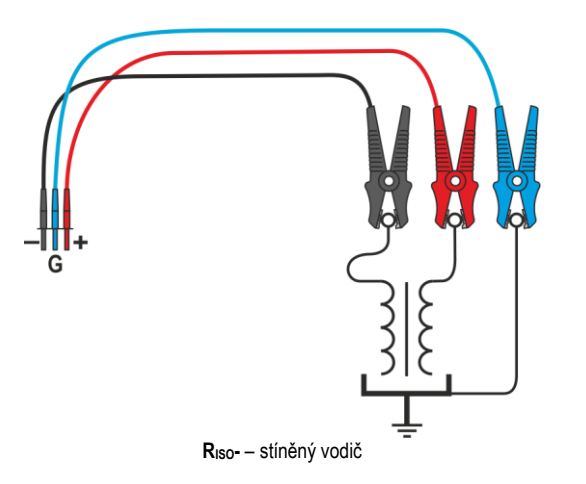

**Měření odporu mezi vinutími transformátoru.** Zásuvku **G** připojte k transformátoru a zásuvky **RISO+** a **RISO-** k vinutí.

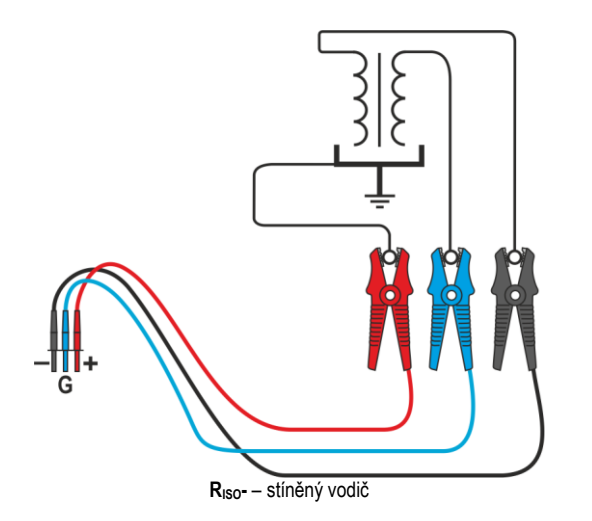

**Měření izolačního odporu mezi jedním z vinutí a nádobou transformátoru.** Zásuvku **G** měřiče připojte k druhému vinutí a zásuvku **RISO+** k zemnícímu potenciálu.

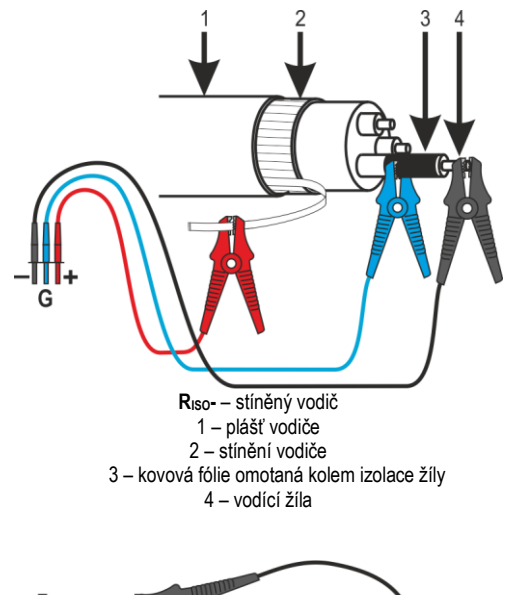

**Měření izolačního odporu kabelu mezi jednou z žil kabelu**  stíněním. povrchových proudů (důležitých<br>ve ztížených povětrnostních ve ztížených povětrnostních<br>podmínkách) je eliminován je eliminován připojením kousku kovové fólie<br>omotané kolem izolace omotané zkoušeného vodiče do **G** zásuvky elektroměru.

Stejně se postupuje při měření izolačního odporu mezi dvěma vodiči kabelu – zbylé vodiče nepoužívané při měření připojte ke svorce **G**.

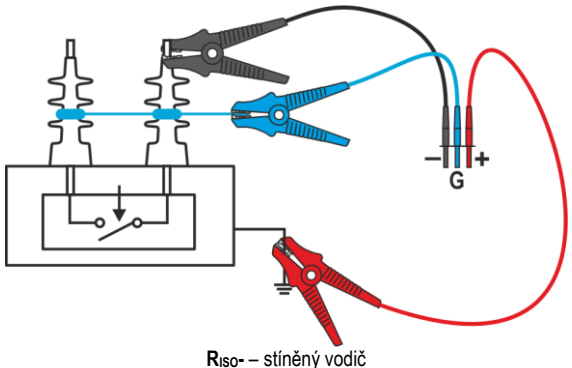

**Měření izolačního odporu vysokonapěťového odpojovače.** Připojte zásuvku **G**

měřiče k izolátorům svorek odpojovače.

#### <span id="page-19-0"></span>**3.1.3 Připojení v měřeních RX, RCONT**

Měření odporu nízkého napětí se provádí v níže uvedeném systému.

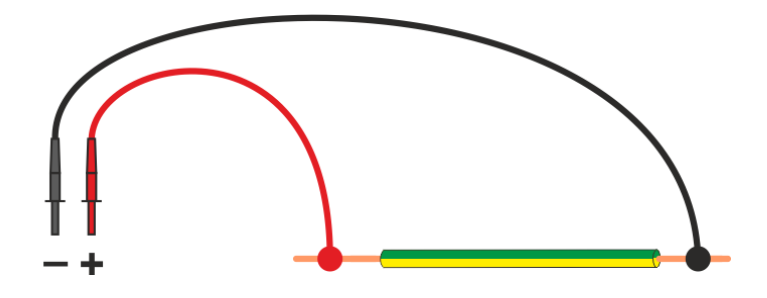

#### <span id="page-20-0"></span>**3.1.4 Měření s použitím adaptéru AutoISO-2511**

V závislosti na měřeném objektu a přijatých standardech (každá žíla s každou nebo žíla k ostatním zkratovaným a uzemněným) vyžaduje měření izolačního odporu vodičů nebo vícežilových kabelů provedení několika připojení. Pro zkrácení doby testování a odstranění nevyhnutelných chyb připojení doporučuje Sonel adaptér, který za operátora provede přepínání mezi jednotlivými páry žil.

Adaptér AutoISO-2511 slouží k měření izolačního odporu kabelů a vícežilových vodičů s měřicím napětím do 2500 V. Použití adaptéru eliminuje možnost provedení chyb a výrazně zkracuje dobu potřebnou k provedení izolace měření odporu mezi páry žil. Například u 4vodičových kabelů uživatel provede pouze jednu operaci připojení (tj. připojí adaptér k objektu), zatímco AutoISO-2511 provede křížení pro šest následujících připojení.

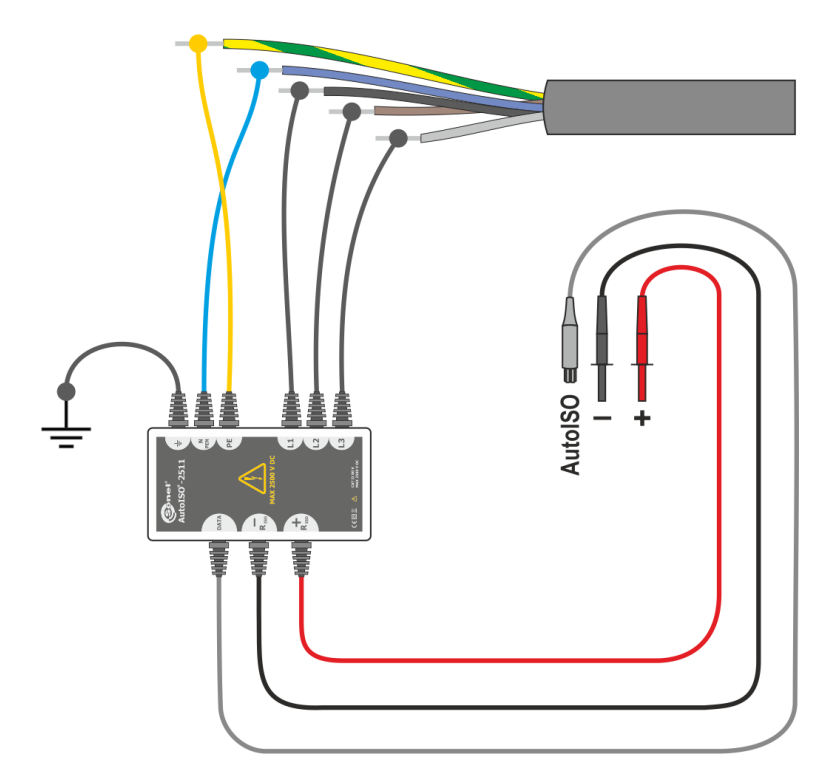

# **4 Měření. Vizuální test**

<span id="page-21-0"></span>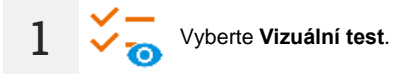

- **2** Na liště aspektů pro zadávání označte výsledky své kontroly. Dotkněte se každé pozice příslušným počtem doteků pro zadání příslušného hodnocení testu.
	- $\bigcap$  neprovedený,
	- $\bigcirc$  úspěšný,
	- $(\widehat{x})$  neúspěšný,
	- neuvedený (žádné jednoznačné vyhodnocení),
	- netýká se (neplatí pro daný aspekt),
	- vynechaný (záměrné, úmyslné neprovedení uživatelem, např. pro chybějící přístup).

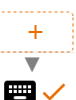

Pokud chybí aspekt, na kterém vám záleží, přidejte jej prostě do seznamu.

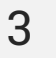

**3** Dokončete test.

**4** Zobrazí se obrazovka shrnující test. Dotknutím na lištu s výsledkem se otevřou vaše výběry z **kroku 2**. Pokud chcete zadat další informace o testu, rozbalte pole **Přílohy (Attachments)** a vyplňte pole pro komentář.

# **5 Měření. Elektrická bezpečnost**

#### <span id="page-22-1"></span><span id="page-22-0"></span>**5.1 DD – indikátor vybití dielektrikum**

Cílem testu je ověření stupně vlhkosti izolace zkoumaného objektu. Čím větší je zvlhnutí, tím větší bude proud vybití dielektrika.

Ve zkoušce je měřen proud vybíjení vyskytující se po 60 sekundách od dokončení měření (nabití) izolace. Indikátor DD je hodnotou charakteristickou pro kvalitu izolace nezávisle na napětí.

Princip měření je následující:

- Nejdříve se testovanou izolaci nabíjí napětí po určitou dobu. Pokud nebude napětí shodné s nastaveným napětím, objekt není nabit a po 20 sekundách zařízení zastaví měření.
- Na konci procesu nabíjení a polarizace jediný proud, který proplouvá přes izolaci, je svodový proud.
- Následně je izolátor vybit a přes izolaci začíná proplouvat celkový proud dielektrického vybití. Tento proud je zpočátku součtem proudu vybití kapacity, který velice rychle zmizí a absorpčního proudu. Svodový proud je zanedbatelný, protože neexistuje zkušební napětí.

• Po 1 minutě po uzavření měřeného obvodu dojde k měření proudícího proudu.

Hodnota DD je dána rovnicí:

$$
DD = \frac{I_{1\text{min}}}{U_{pr} \cdot C}
$$

kde:

*I*<sub>1min</sub> – proud měřený po 1 minutě od uzavření [nA],

*U*pr – napětí zkoušky [V],

*C* – kapacita [µF].

Výsledek měření svědčí o stavu izolace. Může být porovnán s níže uvedenou tabulkou.

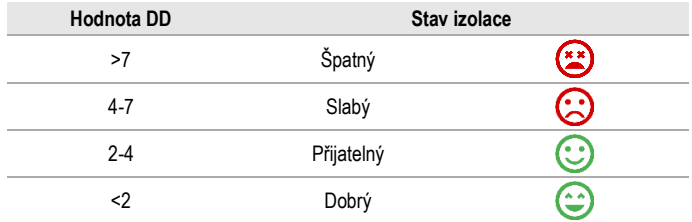

Chcete-li provést měření, musíte nastavit  $(\frac{-1}{2})$ :

- nominální měřicí napětí **Un**,
- celkovou dobu trvání měření **t**,
- limity (v případě potřeby).

Měřič navrhne možná nastavení.

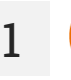

- Vyberte měření **DD**.
- Zadejte nastavení měření (**kapitola [2.2](#page-11-2)**).

**2** Připojte měřicí vodiče podle **kapitol[y 3.1.2](#page-16-0)**.

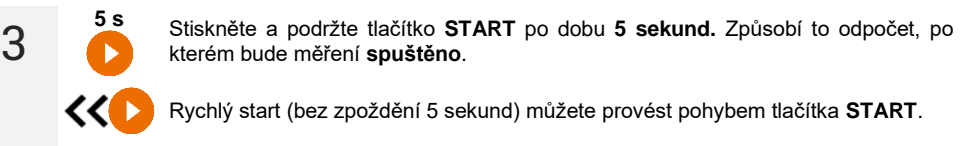

Test bude pokračovat, **dokud nebude dosaženo naprogramovaného času** nebo stisknuto $\Box$ 

 $\checkmark$ Dotekem na lištu s výsledkem zobrazíte dílčí výsledky.

Během měření si můžete zobrazit graf (**kapitola [6.1](#page-44-1)**).

**4** Po dokončení měření odečtěte výsledek. Dotekem na lištu s výsledkem zobrazíte dílčí výsledky.

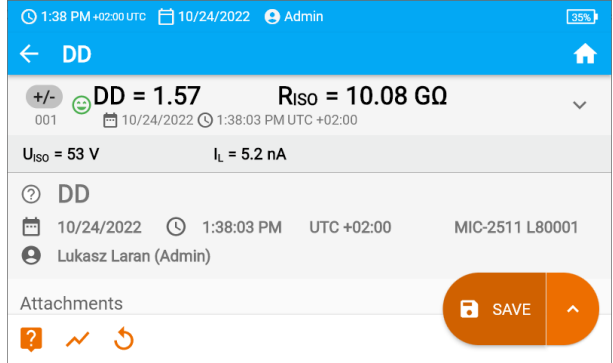

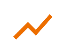

Nyní můžete také zobrazit graf (**kapitola [6.1](#page-44-1)**).

**5** Výsledky měření můžete:

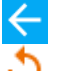

ignorovat a vyjít z nabídky měření,

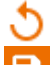

získat znovu (objeví se okno pro výběr měření, které chcete opakovat),

**ULOŽIT (SAVE)** – uložit do paměti,

**ULOŽIT A PŘIDAT (SAVE AND ADD)** – vytvořit novou složku / zařízení, které je ekvivalentní složce / zařízení, do které byl uložen výsledek dříve provedeného měření,

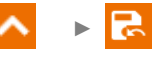

►

**ULOŽIT DO PŘEDCHOZÍHO (SAVE TO THE PREVIOUS ONE)** – uložit výsledek do složky / zařízení, kam byl uložen výsledek dříve provedeného měření.

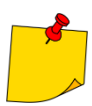

V prostředí se silným elektromagnetickým rušením může být měření zatíženo dodatečnou chybou.

## <span id="page-24-0"></span>**5.2 EPA – Měření v zónách EPA**

V zónách EPA (zóna ochrany před elektrostatickým výbojem, angl. *Electrostatic Protected Area*) jsou použity materiály na ochranu před statickou elektřinou (ESD). Jsou klasifikovány podle jejich odporu a charakteristiky rezistivity.

**Materiály stínící proti výboji ESD** – plnou ochranu tohoto typu poskytuje klec Faradaya. Důležitým materiálem stínícím proti statickým výbojům je vodivý kov nebo uhlík, který potlačuje a zeslabuje energii elektrického pole.

**Vodivé materiály** – vyznačují se nízkým odporem, umožňují rychlé přemístění náboje. Pokud je vodivý materiál uzemněn, pak je z něj náboj odváděn rychle. Příklady vodivých materiálů: uhlík, vodivé kovy.

**Materiály rozptylující náboj** – u těchto materiálů proudí náboje k zemi pomaleji než u vodivých materiálů, snižuje se jejich destruktivní potenciál.

**Izolační materiály** – obtížné k uzemnění. Statické výboje zůstávají v tomto druhu materiálu dlouhou dobu. Příklady izolačních materiálů: sklo, vzduch, všeobecně aplikované plastové obaly.

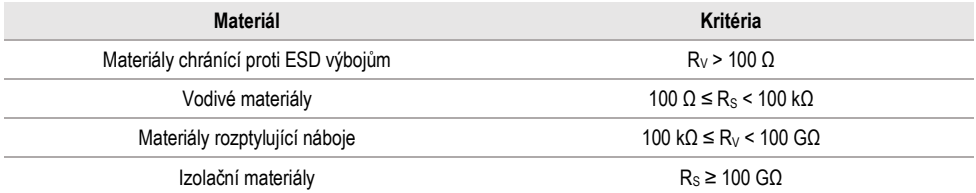

Chcete-li provést měření, musíte nastavit  $(\overline{a^+})$ :

- měřicí napětí **U<sup>n</sup>** dle normy EN 61340-4-1: 10 V / 100 V / 500 V,
- čas trvání měření **t** dle normy EN 61340-4-1: 15 s ± 2 s,
- metodou měření:
	- $\Rightarrow$  odpor bod-bod R<sub>P1-P2</sub>
	- $\Rightarrow$  odpor bod-země R<sub>P-G</sub>
	- $\Rightarrow$  povrchový odpor Rs
	- $\Rightarrow$  křížový odpor R<sub>V</sub>
- limity viz kritéria posuzování dle normy EN 61340-5-1 (tabulka níže).

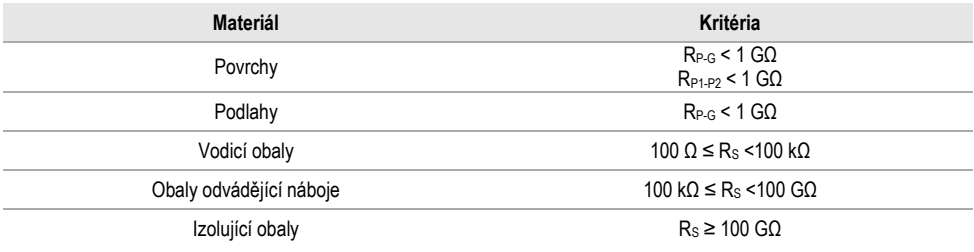

Konkrétní směrnice nacházející se v normách: IEC 61340-5-1, IEC/TR 61340-5-2, ANSI/ESD S20.20, ANSI/ESD S541 a v normách použitých v uvedených dokumentech.

- **1**
- Vyberte měření **EPA**.

• Vyberte metodu měření (**kapitola [2.2](#page-11-2)**).

- Zadejte nastavení měření (**kapitola [2.2](#page-11-2)**).
- **2** Připojte měřicí systém v souladu s přijatou metodou měření (**kapitola [3.1.1](#page-12-2)**).

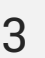

**5 s** Stiskněte a podržte tlačítko **START** po dobu **5 sekund.** Způsobí to odpočet, po kterém bude měření **spuštěno**.

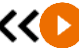

Rychlý start (bez zpoždění 5 sekund) můžete provést pohybem tlačítka **START**.

Test bude pokračovat, **dokud nebude dosaženo naprogramovaného času** nebo stisknuto **D**.

Dotekem na lištu s výsledkem zobrazíte dílčí výsledky.

**4** Po dokončení měření odečtěte výsledek. Dotekem na lištu s výsledkem zobrazíte dílčí výsledky.

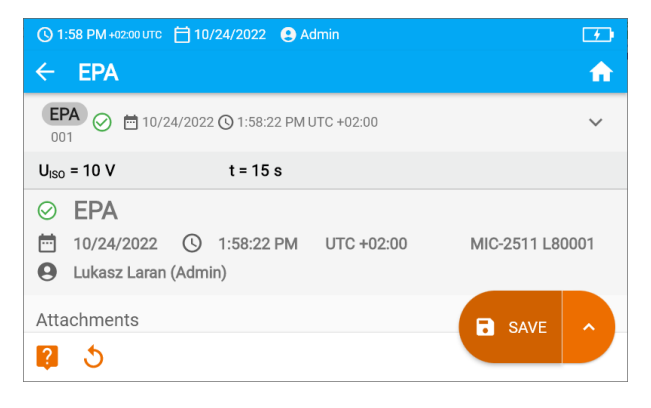

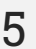

**5** Výsledky měření můžete:

ignorovat a vyjít z nabídky měření,

získat znovu (objeví se okno pro výběr měření, které chcete opakovat),

**ULOŽIT (SAVE)** – uložit do paměti,

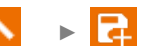

►

**ULOŽIT A PŘIDAT (SAVE AND ADD)** – vytvořit novou složku / zařízení, které je ekvivalentní složce / zařízení, do které byl uložen výsledek dříve provedeného měření,

**ULOŽIT DO PŘEDCHOZÍHO (SAVE TO THE PREVIOUS ONE)** – uložit výsledek do složky / zařízení, kam byl uložen výsledek dříve provedeného měření.

## <span id="page-26-0"></span>**5.3 RampTest – měření napětím rostoucím lineárně**

Měření napětím rostoucím lineárně má určit, při jaké hodnotě napětí DC dojde (nebo nedojde) k porušení izolace. Podstatou funkce je:

- testování měřeného objektu napětím narůstajícím do koncové hodnoty **Un**,
- ověření, zda si objekt zachová elektroizalační vlastnosti, kdy maximální napětí **U<sup>n</sup>** na něm bude zachováno po dobu zadaného času **t2**.

Měřicí postup znázorňuje níže uvedený graf.

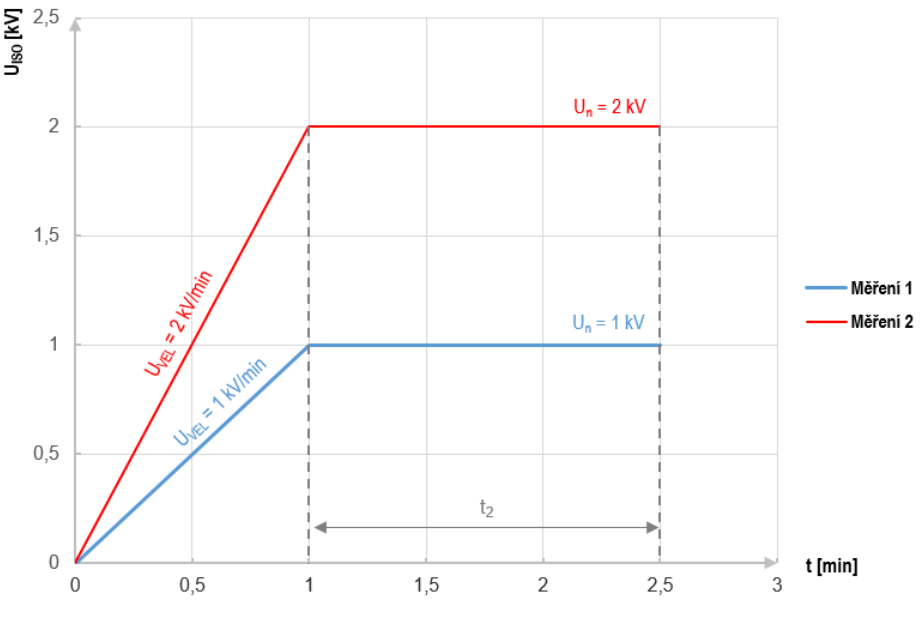

**Graf 5.1. Napětí uváděné měřičem ve funkci času pro dva příklady rychlosti nárůstu**

<span id="page-26-1"></span>Chcete-li provést měření, nejprve nastavte  $(\pm ).$ 

- napětí  $U_n$  napětí, na kterém má skončit nárůst. Leží v rozmezí 50 V... $U_{MAX}$
- čas **t** celková doba trvání měření,
- čas **t<sup>2</sup>** doba, po kterou se musí napětí udržovat na zkoumaném objektu (**[Graf 5.1](#page-26-1)**),
- maximální zkratový proud **ISC** pokud měřič v době měření **dosáhne zadanou hodnotu**, vstoupí do režimu proudového omezení, tzn. **zastaví další růst** vynucovaného proudu pro tuto hodnotu,
- limit svodového proudu **I<sup>L</sup>** (**IL** ≤ **ISC**) pokud měřený svodový proud **dosáhne zadanou hodnotu** (dojde k porušení zkoumaného objektu), měření se **přeruší**, a měřič zobrazí napětí, při kterém k tomu došlo.

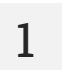

- Vyberte měření **RampTest**.
	- Zadejte nastavení měření (**kapitola [2.2](#page-11-2)**).
- **2** Připojte měřicí vodiče podle **kapitoly [3.1.2](#page-16-0)**.

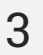

**5 s** Stiskněte a podržte tlačítko **START** po dobu **5 sekund.** Způsobí to odpočet, po kterém bude měření **spuštěno**.

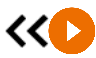

Rychlý start (bez zpoždění 5 sekund) můžete provést pohybem tlačítka **START**.

Test bude pokračovat, **dokud nebude dosaženo naprogramovaného času** nebo stisknuto **D**.

 $\checkmark$ 

Dotekem na lištu s výsledkem zobrazíte dílčí výsledky.

Během měření si můžete zobrazit graf (**kapitola [6.1](#page-44-1)**).

**4** Po dokončení měření odečtěte výsledek. Nyní také dotykem na lištu s výsledky zobrazíte dílčí výsledky.

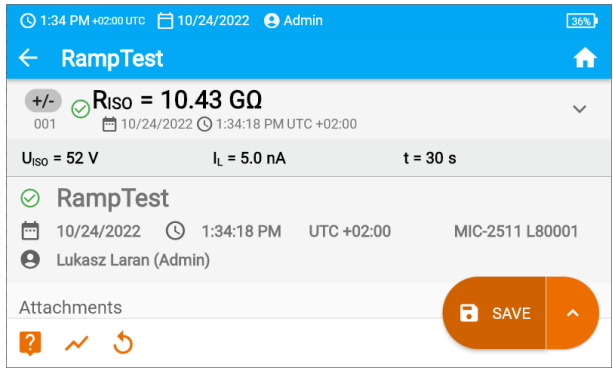

Nyní můžete také zobrazit graf (**kapitola [6.1](#page-44-1)**).

**5** Výsledky měření můžete:

►

►

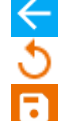

ignorovat a vyjít z nabídky měření,

získat znovu (objeví se okno pro výběr měření, které chcete opakovat),

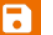

**ULOŽIT (SAVE)** – uložit do paměti,

**ULOŽIT A PŘIDAT (SAVE AND ADD)** – vytvořit novou složku / zařízení, které je ekvivalentní složce / zařízení, do které byl uložen výsledek dříve provedeného měření,

**ULOŽIT DO PŘEDCHOZÍHO (SAVE TO THE PREVIOUS ONE)** – uložit výsledek do složky / zařízení, kam byl uložen výsledek dříve provedeného měření.

## <span id="page-28-0"></span>**5.4 RISO – Izolační odpor**

Přístroj měří izolační odpor tak, že na zkoušený odpor R přivede měřicí napětí U<sub>n</sub> a změří jím protékající proud I. Při výpočtu hodnoty izolačního odporu měřič využívá technickou metodu měření odporu  $(R = U/I)$ .

Chcete-li provést měření, musíte nastavit  $(\frac{-1}{2})$ :

- nominální měřicí napětí **Un**,
- dobu trvání měření **t** (pokud to hardwarová platforma umožňuje),
- čas **t1**, **t2**, **t<sup>3</sup>** potřebný k výpočtu koeficientů absorpce (pokud to hardwarová platforma umožňuje),
- limity (v případě potřeby).

Měřič navrhne možná nastavení.

#### <span id="page-28-1"></span>**5.4.1 Měření s použitím vodičů**

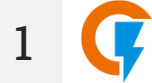

- Vyberte měření **RISO**.
- Zadejte nastavení měření (**kapitola [2.2](#page-11-2)**).
- **2** Připojte měřicí vodiče podle **kapitoly [3.1.2](#page-16-0)**.

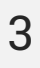

**5 s** Stiskněte a podržte tlačítko **START** po dobu **5 sekund.** Tím se spustí odpočítávání, během kterého měřič nevytváří nebezpečné napětí a měření lze přerušit bez nutnosti vybití zkoumaného předmětu. Po skončení odpočítávání bude **spuštěno** měření.

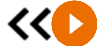

Rychlý start (bez zpoždění 5 sekund) můžete provést pohybem tlačítka **START**.

Test bude pokračovat, **dokud nebude dosaženo naprogramovaného času** nebo stisknuto $\Box$ .

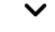

Dotekem na lištu s výsledkem zobrazíte dílčí výsledky.

Během měření si můžete zobrazit graf (**kapitola [6.1](#page-44-1)**).

**4** Po dokončení měření odečtěte výsledek. Nyní také dotykem na lištu s výsledky zobrazíte dílčí výsledky.

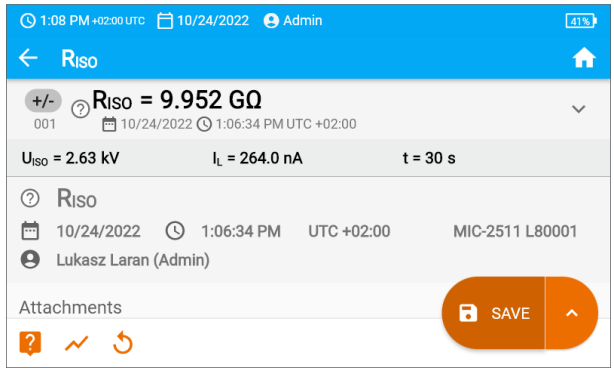

**UISO** – měřicí napětí **I<sup>L</sup>** – svodový proud

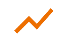

Nyní můžete také zobrazit graf (**kapitola [6.1](#page-44-1)**).

**5** Výsledky měření můžete:

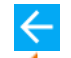

ignorovat a vyjít z nabídky měření,

získat znovu (objeví se okno pro výběr měření, které chcete opakovat),

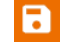

**ULOŽIT (SAVE)** – uložit do paměti,

►

**ULOŽIT A PŘIDAT (SAVE AND ADD)** – vytvořit novou složku / zařízení, které je ekvivalentní složce / zařízení, do které byl uložen výsledek dříve provedeného měření,

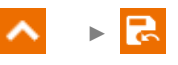

**ULOŽIT DO PŘEDCHOZÍHO (SAVE TO THE PREVIOUS ONE)** – uložit výsledek do složky / zařízení, kam byl uložen výsledek dříve provedeného měření.

- Vypnutí času  $t_2$  způsobí také vypnutí času  $t_3$ .
- Stopky odpočítávající čas měření se spustí, když se stabilizuje napětí U<sub>ISO</sub>.
- Hlášení **LIMIT I** znamená práci s proudovým omezením měniče. Pokud tento stav trvá po dobu 20 s, měření se přeruší.
- Pokud měřič není schopen nabít kapacitu zkoumaného objektu, zobrazí se **LIMIT I**, a po 20 s **se měření přeruší.**
- Krátký zvukový signál znamená 5sekundové časové intervaly. Pokud stopky dosáhnou charakteristických bodů (časy t<sub>1</sub>, t<sub>2</sub>, t<sub>3</sub>), zobrazí se označení tohoto bodu na 1 s a zazní dlouhý zvukový signál.
- Pokud je hodnota některého z naměřených dílčích odporů mimo rozsah, hodnota koeficientu absorpce se nezobrazuje – zobrazují se vodorovné čáry.
- Po dokončení měření se kapacita měřeného objektu vybije zkratováním svorek R<sub>ISO</sub>+ a **RISO-** odporem cca 100 kΩ. Zobrazí se hlášení **DISCHARGING (VYBÍJENÍ)** a hodnota napětí  $U_{\text{ISO}}$ , která poté zůstane na objektu.  $U_{\text{ISO}}$  se snižuje v čase až do úplného vybití.

#### <span id="page-30-0"></span>**5.4.2 Měření s použitím adaptéru AutoISO-2511**

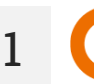

Vyberte měření **RISO**.

#### **2** Připojte adaptér podle **kapitol[y 3.1.4](#page-20-0)**.

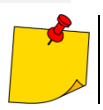

Po připojení adaptéru se seznam dostupných funkcí měření zúží na funkce vyhrazené pro adaptér.

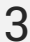

Na obrazovce se objeví štítek připojeného adaptéru a ikona pro výběr počtu vodičů zkoumaného objektu.

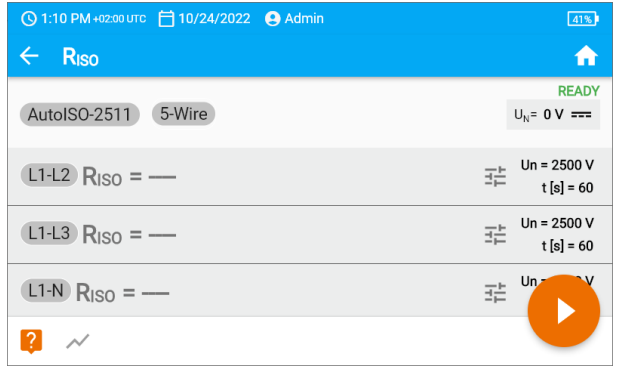

- Určete počet vodičů zkoumaného objektu.
	- Zadejte nastavení měření pro každý pár vodičů (**kapitola [3.1.4](#page-20-0)**).

**5**

**4** Připojte adaptér ke zkoumanému objektu.

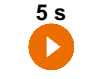

**5 s** Stiskněte a podržte tlačítko **START** po dobu **5 sekund.** Způsobí to odpočet, po kterém bude měření **spuštěno.**

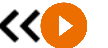

Rychlý start (bez zpoždění 5 sekund) můžete provést pohybem tlačítka **START**.

Test bude pokračovat, **dokud nebude dosaženo naprogramovaného času** nebo stisknuto **D**.

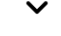

Dotekem na lištu s výsledkem zobrazíte dílčí výsledky.

Během měření si můžete zobrazit graf (**kapitola [6.1](#page-44-1)**).

**6** Po dokončení měření odečtěte výsledek. Nyní také dotykem na lištu s výsledky zobrazíte dílčí výsledky.

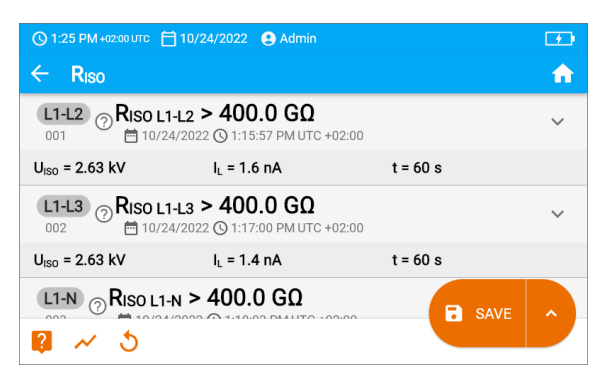

**UISO** – měřicí napětí **I<sup>L</sup>** – svodový proud

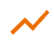

Nyní můžete také zobrazit graf (**kapitola [6.1](#page-44-1)**).

**7** Výsledky měření můžete:

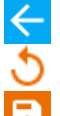

ignorovat a vyjít z nabídky měření,

získat znovu (objeví se okno pro výběr měření, které chcete opakovat),

**ULOŽIT (SAVE)** – uložit do paměti,

►

**ULOŽIT A PŘIDAT (SAVE AND ADD)** – vytvořit novou složku / zařízení, které je ekvivalentní složce / zařízení, do které byl uložen výsledek dříve provedeného měření,

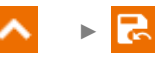

**ULOŽIT DO PŘEDCHOZÍHO (SAVE TO THE PREVIOUS ONE)** – uložit výsledek do složky / zařízení, kam byl uložen výsledek dříve provedeného měření.

- Vypnutí času  $t_2$  způsobí také vypnutí času  $t_3$ .
	- Stopky odpočítávající čas měření se spustí, když se stabilizuje napětí U<sub>ISO</sub>.
	- Hlášení **LIMIT I** znamená práci s proudovým omezením měniče. Pokud tento stav trvá po dobu 20 s, měření se přeruší.
	- Pokud měřič není schopen nabít kapacitu zkoumaného objektu, zobrazí se **LIMIT I**, a po 20 s **se měření přeruší.**
	- Krátký zvukový signál znamená 5sekundové časové intervaly. Pokud stopky dosáhnou charakteristických bodů (časy t<sub>1</sub>, t<sub>2</sub>, t<sub>3</sub>), zobrazí se označení tohoto bodu na 1 s a zazní dlouhý zvukový signál.
	- Pokud je hodnota některého z naměřených dílčích odporů mimo rozsah, hodnota koeficientu absorpce se nezobrazuje – zobrazují se vodorovné čáry.
	- Po dokončení měření se kapacita měřeného objektu vybije zkratováním svorek R<sub>ISO</sub>+ a **RISO-** odporem cca 100 kΩ. Zobrazí se hlášení **DISCHARGING (VYBÍJENÍ)** a hodnota napětí  $U_{\text{ISO}}$ , která poté zůstane na objektu.  $U_{\text{ISO}}$  se snižuje v čase až do úplného vybití.

## <span id="page-32-0"></span>**5.5 RISO 60 s – koeficient absorpce (DAR)**

Koeficient absorpce (ang. *Dielectric Absorption Ratio* – DAR) určuje stav izolace na základě poměru odporů naměřených ve dvou okamžicích měření  $(R_{t1}, R_{t2})$ .

- Čas  $t_1$  je 15. nebo 30. sekunda měření.
- Čas t2 je 60. sekunda měření.

Hodnota koeficientu DAR se vypočítá podle vzorce:

$$
DAR = \frac{R_{t2}}{R_{t1}}
$$

kde:

 $R_{t2}$  – odpor měřený v čase  $t_2$ ,

 $R_{t1}$  – odpor měřený v čase  $t_1$ .

Výsledek měření svědčí o stavu izolace. Může být porovnán s níže uvedenou tabulkou.

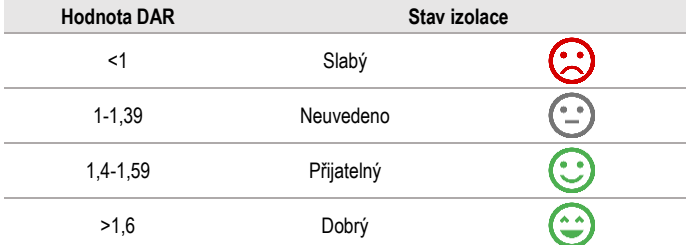

Chcete-li provést měření, nejprve nastavte  $(\exists \pm)$ :

- měřicí napětí **Un**,
- čas **t1**.

**3**

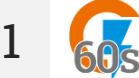

- Vyberte měření **DAR (RISO 60 s)**.
- Zadejte nastavení měření (**kapitola [2.2](#page-11-2)**).

**2** Připojte měřicí vodiče podle **kapitoly [3.1.2](#page-16-0)**.

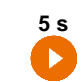

**5 s** Stiskněte a podržte tlačítko **START** po dobu **5 sekund.** Tím se spustí odpočítávání, během kterého měřič nevytváří nebezpečné napětí a měření lze přerušit bez nutnosti vybití zkoumaného předmětu. Po skončení odpočítávání bude **spuštěno** měření.

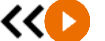

 $\overline{\phantom{a}}$ 

Rychlý start (bez zpoždění 5 sekund) můžete provést pohybem tlačítka **START**.

Test bude pokračovat, **dokud nebude dosaženo naprogramovaného času** nebo stisknuto **D**.

Dotekem na lištu s výsledkem zobrazíte dílčí výsledky.

**4** Po dokončení měření odečtěte výsledek. Nyní také dotykem na lištu s výsledky zobrazíte dílčí výsledky.

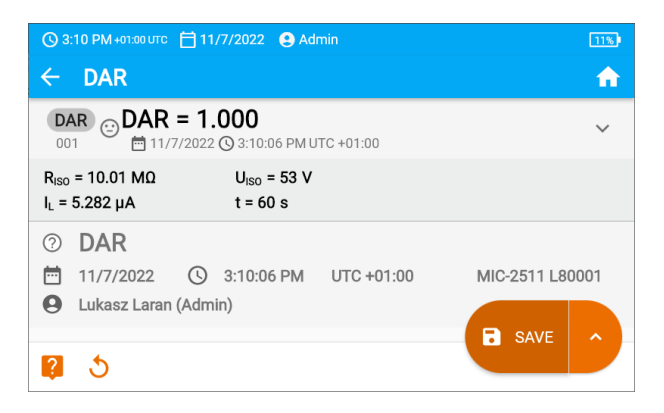

**5** Výsledky měření můžete:

ignorovat a vyjít z nabídky měření,

získat znovu (objeví se okno pro výběr měření, které chcete opakovat),

**ULOŽIT (SAVE)** – uložit do paměti,

►

►

**ULOŽIT A PŘIDAT (SAVE AND ADD)** – vytvořit novou složku / zařízení, které je ekvivalentní složce / zařízení, do které byl uložen výsledek dříve provedeného měření,

**ULOŽIT DO PŘEDCHOZÍHO (SAVE TO THE PREVIOUS ONE)** – uložit výsledek do složky / zařízení, kam byl uložen výsledek dříve provedeného měření.

### <span id="page-34-0"></span>**5.6 RISO 600 s – index polarizace (PI)**

Index polarizace (ang. *Polarization Index* – PI) určuje stav izolace na základě poměru odporů naměřených ve dvou okamžicích měření  $(R_{t1}, R_{t2})$ .

- Čas  $t_1$  je 60. sekunda měření.
- Čas  $t_2$  je 600. sekunda měření.

Hodnota koeficientu PI se vypočítá podle vzorce:

$$
PI = \frac{R_{t2}}{R_{t1}}
$$

kde:

 $R_{t2}$  – odpor měřený v čase t<sub>2</sub>,

 $R_{t1}$  – odpor měřený v čase  $t_1$ .

Výsledek měření svědčí o stavu izolace. Může být porovnán s níže uvedenou tabulkou.

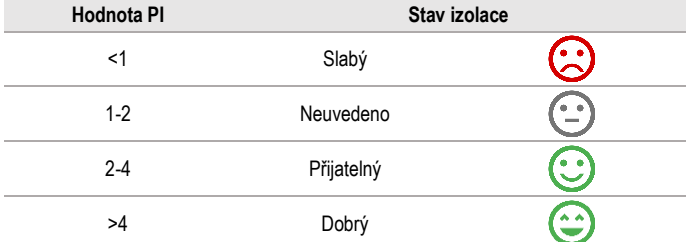

Pro provedení měření nejprve nastavte ( $\overline{\pm}$ ) měřicí napětí  $U_n$ .

**1**

• Vyberte měření **PI (RISO 600 s)**.

• Zadejte nastavení měření (**kapitola [2.2](#page-11-2)**).

**2** Připojte měřicí vodiče podle **kapitoly [3.1.2](#page-16-0)**.

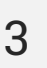

**5 s** Stiskněte a podržte tlačítko **START** po dobu **5 sekund.** Tím se spustí odpočítávání, během kterého měřič nevytváří nebezpečné napětí a měření lze přerušit bez nutnosti vybití zkoumaného předmětu. Po skončení odpočítávání bude **spuštěno** měření.

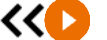

Rychlý start (bez zpoždění 5 sekund) můžete provést pohybem tlačítka **START**.

Test bude pokračovat, **dokud nebude dosaženo naprogramovaného času** nebo stisknuto **D**.

 $\checkmark$ Dotekem na lištu s výsledkem zobrazíte dílčí výsledky. **4** Po dokončení měření odečtěte výsledek. Nyní také dotykem na lištu s výsledky zobrazíte dílčí výsledky.

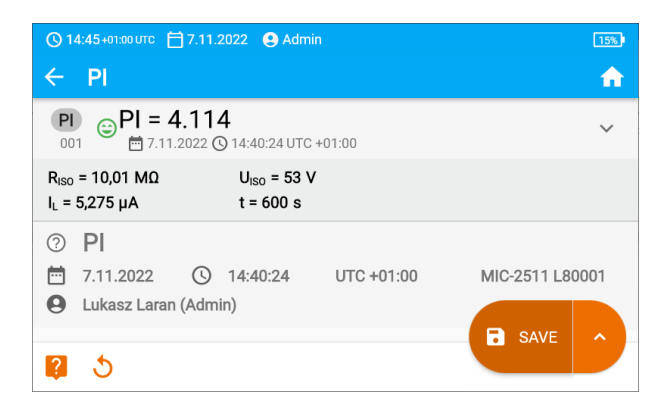

**5** Výsledky měření můžete:

ignorovat a vyjít z nabídky měření,

získat znovu (objeví se okno pro výběr měření, které chcete opakovat),

**ULOŽIT (SAVE)** – uložit do paměti,

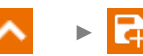

**ULOŽIT A PŘIDAT (SAVE AND ADD)** – vytvořit novou složku / zařízení, které je ekvivalentní složce / zařízení, do které byl uložen výsledek dříve provedeného měření,

►

**ULOŽIT DO PŘEDCHOZÍHO (SAVE TO THE PREVIOUS ONE)** – uložit výsledek do složky / zařízení, kam byl uložen výsledek dříve provedeného měření.

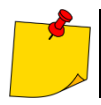

Hodnota PI by neměla být považována za spolehlivé posouzení stavu izolace, pokud byla získána během měření, ve kterém R<sub>t1</sub> > 5 GΩ.

## <span id="page-36-0"></span>**5.7 RX, RCONT – nízkonapěťové měření odporu**

#### <span id="page-36-1"></span>**5.7.1 Kalibrace měřících vodičů**

Pro vyloučení vlivu odporu měřících vodičů na výsledek měření můžete provést jejich kompenzaci (automatické vynulování).

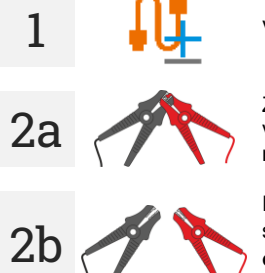

Vyberte **Autozero**.

Zkratujte vzájemně měřené vodiče. Měřič 3krát změří odpor měřicích vodičů. Následně uvede **výsledek snížený** o tento odpor, naopak v okně měření odporu bude zobrazeno hlášení **Autozero (On)**.

Pro **vypnutí kompenzace** odporu vodičů je nutné zopakovat **krok 2** s **rozevřenými** měřicími vodiči a stisknout **D**. Pak bude výsledek měření **obsahovat odpor měřicích vodičů**, naopak v okně měření odporu bude zobrazeno hlášení **Autozero (Off)**.

<span id="page-36-2"></span>**5.7.2 R<sup>X</sup> – měření odporu**

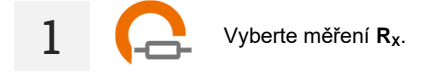

**2** Připojte měřicí vodiče podle **kapitol[y 3.1.3](#page-19-0)**.

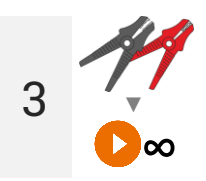

Měření se spustí automaticky a bude trvat nepřetržitě.

<span id="page-37-0"></span>**5.7.3 RCONT – měření odporu ochranných vodičů a vyrovnávacího spojení proudem ±200 mA**

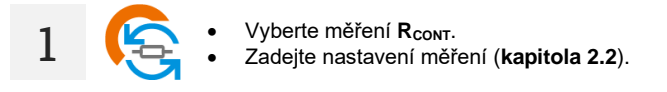

- **2** Připojte měřicí vodiče podle **kapitol[y 3.1.3](#page-19-0)**.
- **3** Stiskněte **START**.

Test bude pokračovat, **dokud nebude dosaženo naprogramovaného času** nebo stisknuto **.** 

Dotekem na lištu s výsledkem zobrazíte dílčí výsledky.  $\checkmark$ 

**4** Po dokončení měření odečtěte výsledek. Nyní také dotykem na lištu s výsledky zobrazíte dílčí výsledky.

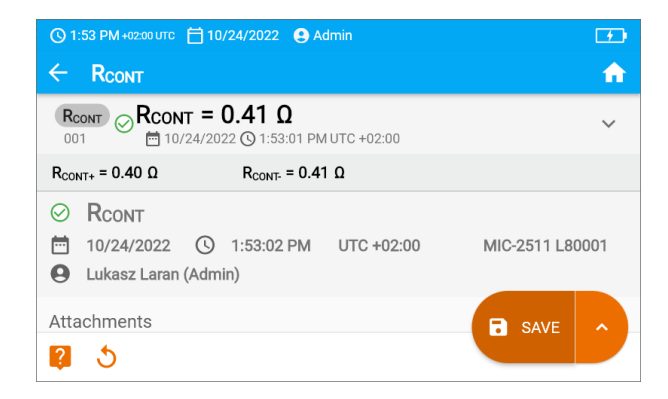

Výsledek je aritmetickým průměrem z hodnot dvou měření s proudem 200 mA s opačnými polaritami: **RCONT+** a **RCONT-**.

$$
R = \frac{R_{CONT+} + R_{CONT-}}{2}
$$

**5** Výsledky měření můžete:

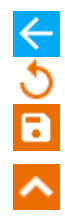

ignorovat a vyjít z nabídky měření,

získat znovu (objeví se okno pro výběr měření, které chcete opakovat),

**ULOŽIT (SAVE)** – uložit do paměti,

**ULOŽIT A PŘIDAT (SAVE AND ADD)** – vytvořit novou složku / zařízení, které je ekvivalentní složce / zařízení, do které byl uložen výsledek dříve provedeného měření,

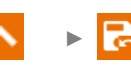

►

**ULOŽIT DO PŘEDCHOZÍHO (SAVE TO THE PREVIOUS ONE)** – uložit výsledek do složky / zařízení, kam byl uložen výsledek dříve provedeného měření.

## <span id="page-39-0"></span>**5.8 SPD – testování přepěťových ochran**

Svodiče přepětí SPD (ang. *surge protecting device*) se používají v zařízeních s instalacemi ochrany před bleskem i bez nich. Zajišťují bezpečnost elektroinstalace v případě nekontrolovaného zvýšení napětí v síti, např. vlivem blesku. Svodiče SPD pro ochranu elektroinstalací a k nim připojených zařízení jsou nejčastěji založeny na varistorech nebo jiskřištích.

Svodiče varistorového typu podléhají procesům stárnutí: svodový proud, který je u nových zařízení 1 mA (jak je definován v normě EN 61643-11), se postupem času zvyšuje a způsobuje přehřívání varistoru. To zase může vést ke zkratu v jeho struktuře. Pro životnost svodiče jsou důležité i podmínky prostředí, ve kterém byl instalován (teplota, vlhkost atd.) a počet správně svedených přepětí do země.

V svodiči přepětí dochází dochází k lavinovému průrazu (vypustí přepěťový impuls do země), když přepětí překročí své maximální provozní napětí. Test vám umožní zjistit, zda je to provedeno správně. Měřič přivádí stále vyšší napětí na omezovač se specifickou strmostí čela, přičemž kontroluje hodnotu, pro kterou dojde k průrazu.

Měření se provádí stejnosměrným napětím. Protože omezovače pracují se střídavým napětím, výsledek se převádí ze stejnosměrného napětí na střídavé podle vzorce:

$$
U_{AC} = \frac{U_{DC}}{1,15\sqrt{2}}
$$

Svodič přepětí může být považován za vadný, když průrazné napětí U<sub>AC</sub>:

- **překročí 1000 V** pak dojde k přerušení omezovače a ten nemá ochrannou funkci,
- **je příliš vysoké** pak instalace chráněná svodičem není plně chráněna, protože do ní mohou pronikat menší přepětí,
- **je příliš nízké** to znamená, že svodič může vybíjet signály blízké jmenovitému napětí do země.

Před testem:

- zkontrolujte bezpečná napětí pro testovaný svodič. Ujistěte se, že ji nepoškodíte nastavenými testovacími parametry. Pokud narazíte na potíže, postupujte podle normy EN 61643-11,
- odpojte svodič od napětí odpojte od něj napěťové vodiče nebo vyjmout vložku, která bude zkoušena.

Chcete-li provést měření, musíte nastavit  $(\overline{f}\overline{f})$ :

- měřicí napětí **U<sup>n</sup>** maximální napětí, které lze přivést na svodič. Na jeho výběru závisí také strmost čela napětí (rychlost náběhu) (1000 V: 200 V/s, 2500 V: 500 V/s),
- napěťový limit **U<sup>C</sup> AC (max)** parametr uvedený na krytu testovaného svodiče. Toto je maximální napětí, při kterém by nemělo dojít k průrazu,
- rozsah tolerance **U<sub>C</sub> AC tol.** [%] pro skutečné průrazné napětí. Určuje rozsah U<sub>AC</sub> MIN…U<sub>AC</sub> MAX, do kterého by se mělo vejít skutečné napětí omezovače, kde:

 $U_{AC}$  *MIN* = (100% -  $U_{C}$  *AC tol)*  $U_{C}$  *AC (max)*  $U_{AC}$  *MAX* = (100% +  $U_{C}$  *AC tol)*  $U_{C}$  *AC (max)* 

Hodnotu tolerance je třeba získat z materiálů výrobce svodiče, např. z katalogové karty. Norma EN 61643-11 umožňuje maximálně 20% toleranci.

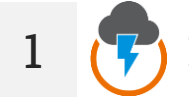

- Vyberte měření **SPD**.
- Zadejte nastavení měření (**kapitol[a 2.2](#page-11-2)**).

Připojte testovací vodiče:

- **+** ke svorce fázy svodiče,
	- **-** ke svorce spojující svodič se zemí.

**3**

**2**

**5 s** Stiskněte a podržte tlačítko **START** po dobu **5 sekund.** Způsobí to odpočet, po kterém bude měření **spuštěno**.

Rychlý start (bez zpoždění 5 sekund) můžete provést pohybem tlačítka **START**.

Testování bude pokračovat, **dokud omezovač napětí neprorazí** nebo nestiskne $\Box$ .

**4** Po dokončení měření odečtěte výsledek. Dotekem na lištu s výsledkem zobrazíte dílčí výsledky.

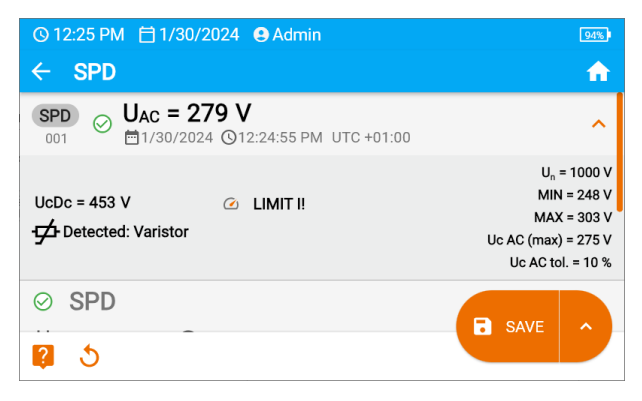

**UAC** – střídavé napětí, při kterém došlo k poruše svodiče **UcDc = UDC** – stejnosměrné napětí, při kterém došlo k porušení svodiče **Wykryto:…** - identifikován typ svodiče

**U<sup>n</sup>** – maximální DC měřicí napětí

**MIN = U<sub>AC</sub>** MIN – spodní hranice rozsahu, do kterého má být zahrnuto napětí U<sub>AC</sub> **MAX =**  $U_{AC}$  **MAX** – horní hranice rozsahu, do kterého má být zahrnuto napětí  $U_{AC}$ **U<sup>C</sup> AC (max)** – maximální hodnota provozního napětí uvedená na svodiči **U<sup>C</sup> AC tol.** – rozsah tolerance pro skutečné průrazné napětí svodiče

**5** Výsledky měření můžete:

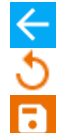

ignorovat a vyjít z nabídky měření,

získat znovu (objeví se okno pro výběr měření, které chcete opakovat),

**ULOŽIT (SAVE)** – uložit do paměti,

►

**ULOŽIT A PŘIDAT (SAVE AND ADD)** – vytvořit novou složku / zařízení, které je ekvivalentní složce / zařízení, do které byl uložen výsledek dříve provedeného měření,

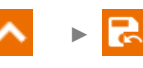

**ULOŽIT DO PŘEDCHOZÍHO (SAVE TO THE PREVIOUS ONE)** – uložit výsledek do složky / zařízení, kam byl uložen výsledek dříve provedeného měření.

## <span id="page-42-0"></span>**5.9 SV – měření se skokově se zvyšujícím napětím**

Měření se skokově se zvyšujícím napětím (angl. *Step Voltage* – SV) má prokázat, že nezávisle na hodnotě měřicího napětí by objekt s dobrými odporovými vlastnostmi neměl výrazně měnit svůj odpor. V tomto režimu zařízení provede sérii pěti měření pomoci rostoucího napětí, které roste v závislosti na nastaveném maximálním napětí:

- **250 V**: 50 V, 100 V, 150 V, 200 V, 250 V,
- **500 V**: 100 V, 200 V, 300 V, 400 V, 500 V,
- **1 kV**: 200 V, 400 V, 600 V, 800 V, 1000 V,
- **2,5 kV**: 500 V, 1 kV, 1,5 kV, 2 kV, 2,5 kV,
- Nestandardní: můžete zadat libovolné maximální napětí U<sub>MAX</sub>, které bude dosaženo v krocích o hodnotě <sup>1</sup> /<sup>5</sup> UMAX. Například **700 V:** 140 V, 280 V, 420 V, 560 V, 700 V.

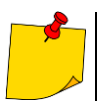

Dostupné napětí závisí na hardwarové platformě.

Chcete-li provést měření, nejprve nastavte  $(\frac{-1}{2})$ :

- maximální (konečné) měřicí napětí **Un**,
- celková doba měření **t**.

Uložen je poslední výsledek pro každý z pěti měření, což je pak potvrzeno zvukovým signálem.

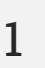

- Vyberte měření **SV**.
	- Zadejte nastavení měření (**kapitola [2.2](#page-11-2)**).

**2** Připojte měřicí vodiče podle **kapitoly [3.1.2](#page-16-0)**.

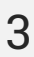

**5 s** Stiskněte a podržte tlačítko **START** po dobu **5 sekund.** Způsobí to odpočet, po kterém bude měření **spuštěno**.

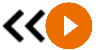

Rychlý start (bez zpoždění 5 sekund) můžete provést pohybem tlačítka **START**.

Test bude pokračovat, **dokud nebude dosaženo naprogramovaného času** nebo stisknuto **D**.

Dotekem na lištu s výsledkem zobrazíte dílčí výsledky.

Během měření si můžete zobrazit graf (**kapitola [6.1](#page-44-1)**).

Po dokončení měření odečtěte výsledek. Nyní také dotykem na lištu s výsledky zobrazíte dílčí výsledky.

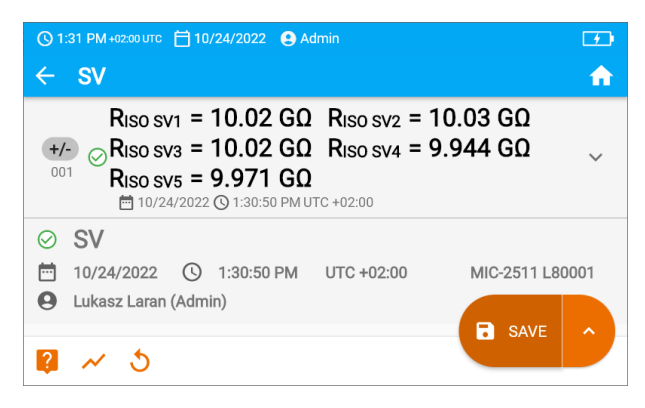

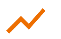

**4**

Nyní můžete také zobrazit graf (**kapitola [6.1](#page-44-1)**).

**5** Výsledky měření můžete:

ignorovat a vyjít z nabídky měření,

získat znovu (objeví se okno pro výběr měření, které chcete opakovat),

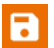

**ULOŽIT (SAVE)** – uložit do paměti,

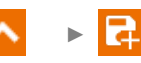

**ULOŽIT A PŘIDAT (SAVE AND ADD)** – vytvořit novou složku / zařízení, které je ekvivalentní složce / zařízení, do které byl uložen výsledek dříve provedeného měření,

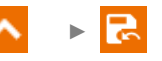

**ULOŽIT DO PŘEDCHOZÍHO (SAVE TO THE PREVIOUS ONE)** – uložit výsledek do složky / zařízení, kam byl uložen výsledek dříve provedeného měření.

- Vypnutí času  $t_2$  způsobí také vypnutí času  $t_3$ .
- Stopky odpočítávající čas měření se spustí, když se stabilizuje napětí  $U_{\text{iso}}$ .
- Hlášení **LIMIT I** znamená práci s proudovým omezením měniče. Pokud tento stav trvá po dobu 20 s, měření se přeruší.
- Pokud měřič není schopen nabít kapacitu zkoumaného objektu, zobrazí se **LIMIT I**, a po 20 s **se měření přeruší.**
- Krátký zvukový signál znamená 5sekundové časové intervaly. Pokud stopky dosáhnou charakteristických bodů (časy  $t_1, t_2, t_3$ ), zobrazí se označení tohoto bodu na 1 s a zazní dlouhý zvukový signál.
- Pokud je hodnota některého z naměřených dílčích odporů mimo rozsah, hodnota koeficientu absorpce se nezobrazuje – zobrazují se vodorovné čáry.
- Po dokončení měření se kapacita měřeného objektu vybije zkratováním svorek R<sub>ISO</sub> + a **RISO-** odporem cca 100 kΩ. Zobrazí se hlášení **DISCHARGING (VYBÍJENÍ)** a hodnota napětí  $U_{\text{ISO}}$ , která poté zůstane na objektu. U<sub>ISO</sub> se snižuje v čase až do úplného vybití.

## <span id="page-44-0"></span>**6 Speciální funkce**

## <span id="page-44-1"></span>**6.1 Grafy RISO**

▼

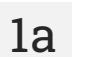

**1b**

▼

Během měření R<sub>ISO</sub> si můžete zobrazit graf. Pomocí seznamů na horní liště můžete zobrazit:

- graf pro požadovaný pár vodičů,
- soubor dat k prezentaci.

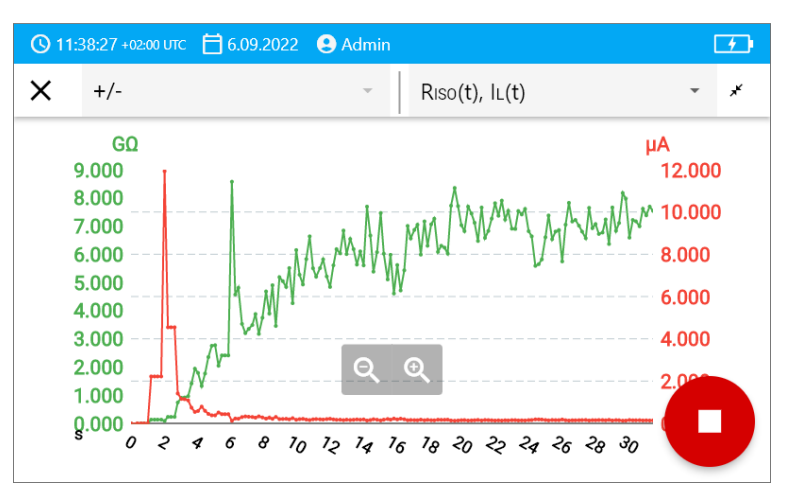

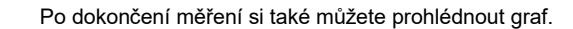

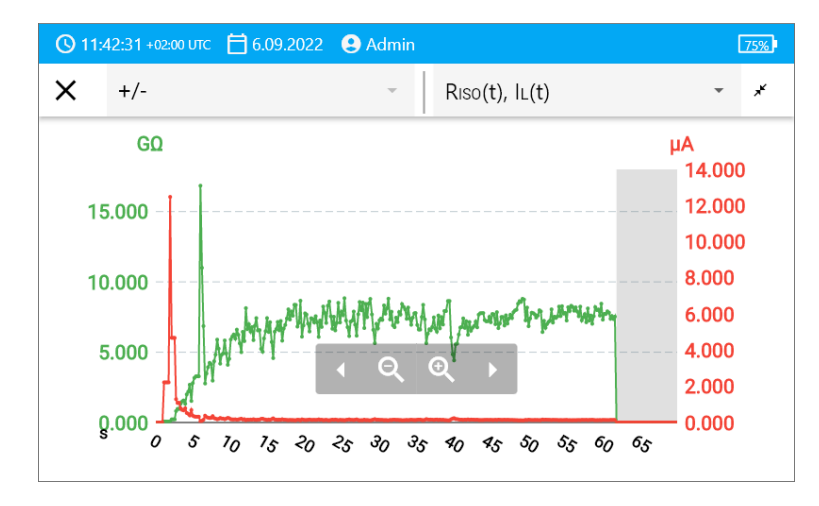

Během nebo po měření pro danou sekundu testu můžete zobrazit nebo skrýt dílčí výsledek. Za tímto účelem se na grafu jednoduše dotkněte bodu, který vás zajímá.

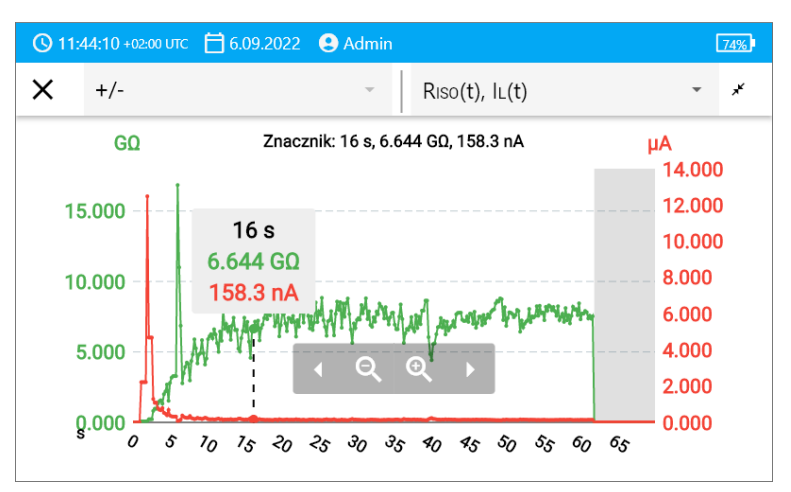

#### Popis funkčních ikon

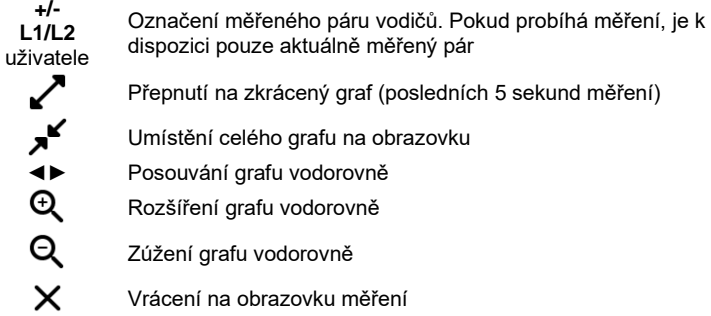

 $\mathbf T$ 

## <span id="page-46-0"></span>**6.2 Korekce výsledku RISO pro referenční teplotu**

Měřič dokáže převést hodnotu R<sub>ISO</sub> na odpor při referenční teplotě v souladu se standardem ANSI/NETA ATS-2009. Chcete-li získat tyto výsledky, musíte:

- zadat hodnotu teploty ručně nebo
- připojit teplotní sondu k měřiči.

Dostupné jsou následující možnosti:

- R<sub>ISO</sub> přepočten na hodnotu při 20 °C pro olejovou izolaci (týká se to např. izolace kabelů),
- $R<sub>ISO</sub> přepočten na hodnotu při 20 °C pro stálou izolaci (týká se to např. izolace kabelů),$
- R<sub>ISO</sub> přepočten na hodnotu při 40 °C pro olejovou izolaci (týká se to např. točivých stroiů).
- R<sub>ISO</sub> přepočten na hodnotu při 40 °C pro stálou izolaci (týká se to např. točivých strojů).

#### <span id="page-46-1"></span>**6.2.1 Korekce bez teplotní sondy**

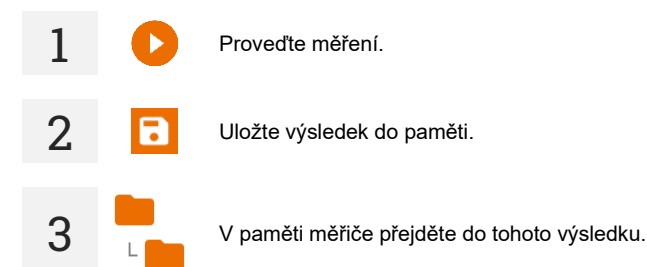

**4** Zadejte teplotu zkoumaného objektu a typ jeho izolace. Měřič poté převede naměřený odpor na odpor při referenční teplotě: 20°C (R<sub>ISO k20</sub>) a 40°C (R<sub>ISO k40</sub>).

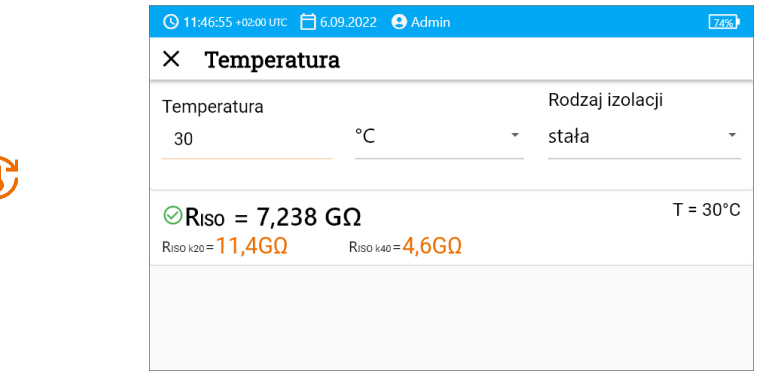

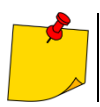

Ţ

Chcete-li získat odečet teploty, můžete také připojit teplotní sondu k měřiči a zadat údaje z ní. Viz **kapitola [6.2.2,](#page-47-0) krok 1**.

#### <span id="page-47-0"></span>**6.2.2 Korekce s použitím teplotní sondy**

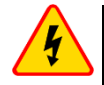

**1**

#### **VAROVÁNÍ**

**Pro zajištění bezpečnosti uživatele je nepřijatelné připevňovat teplotní sondu k předmětům s napětím vyšším než 50 V vzhledem k zemi. Před připojením sondy se doporučuje zkoumaný objekt uzemnit.**

Připojte k měřiči teplotní sondu. Na horní straně obrazovky se zobrazí teplota naměřená zařízením.

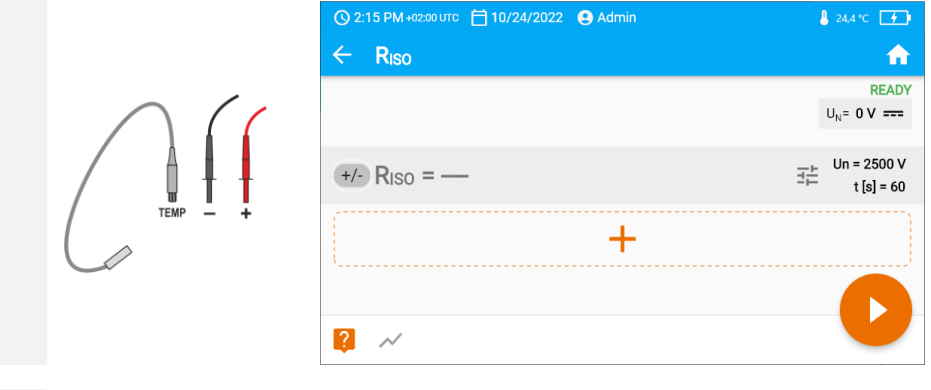

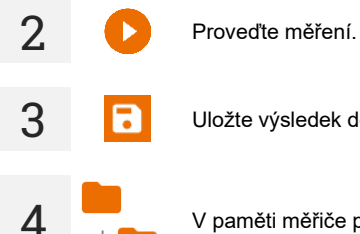

**3** Uložte výsledek do paměti.

V paměti měřiče přejděte do tohoto výsledku.

Zadejte druh izolace zkoumaného objektu; teplota, při které bylo měření provedeno, bude již uložena v paměti a nelze ji změnit. Měřič převede naměřený odpor na odpory při referenční teplotě: 20 $^{\circ}$ C (R<sub>ISO k20</sub>) a 40 $^{\circ}$ C (R<sub>ISO k40</sub>).

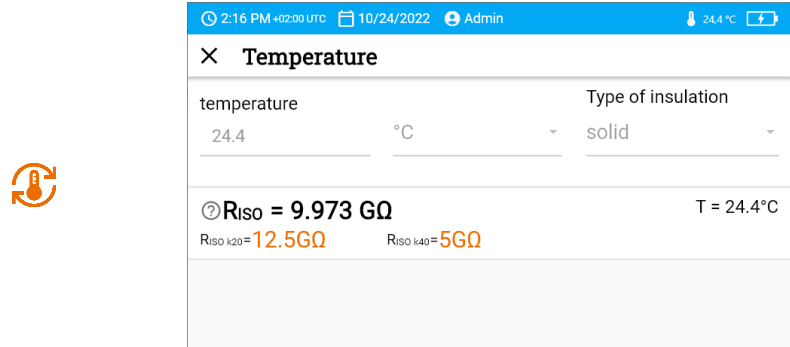

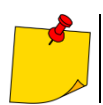

**5**

Jednotku teploty změníte podle postupu v **kapitola [1.5.4](#page-9-4)**.

# **7 Paměť měřiče**

## <span id="page-49-1"></span><span id="page-49-0"></span>**7.1 Struktura a správa paměti**

Paměť výsledků měření má strukturu stromu. Skládá se z nadřazených složek (maximálně 100), do kterých jsou vnořeny podřízené objekty (maximálně 100). Počet těchto objektů je libovolný. Každý obsahuje dílčí objekty. Maximální celkový počet měření činí 9999.

Prohlížení a správa struktury paměti je velmi jednoduchá a intuitivní – viz strom níže.

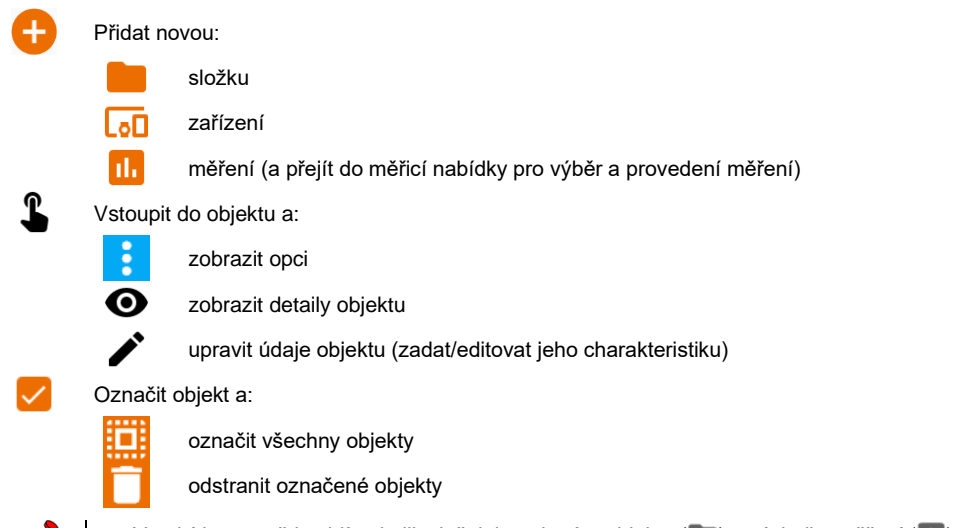

- V nabídce paměti uvidíte, kolik složek je v daném objektu () a výsledky měření (il.).
- Když počet výsledků v paměti dosáhne maxima, je možné uložit další za předpokladu, že nejstarší výsledek je přepsán. V této situaci přístroj před záznamem zobrazí příslušné varování.

## <span id="page-49-2"></span>**7.2 Vyhledávač**

Q<br>【<br>【

Pro rychlejší nalezení požadované složky nebo objektu použijte vyhledávač. Po výběru ikony Q prostě uveďte název toho, co hledáte, a dotkněte se příslušného výsledku pro přechod dále.

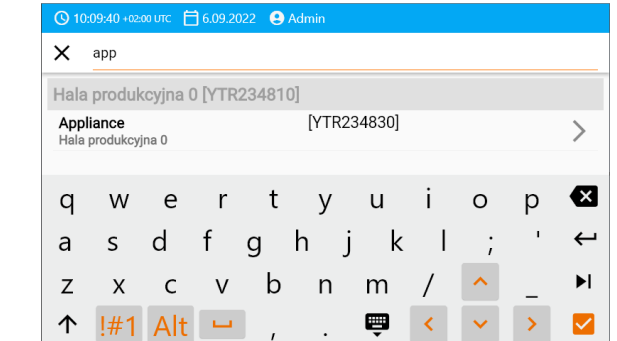

## <span id="page-50-0"></span>**7.3 Uložení výsledků měření do paměti**

Měření můžete uložit dvěma způsoby:

п.

►

►

- provedením měření a následně přiřazením k objektu ve struktuře paměti  $(\Box)$ ,
- vstupem do objektu ve struktuře paměti a z této úrovně provedením měření  $(\bullet \triangleright \blacksquare)$ .

Přímo do nadřazených složek je ale neuložíte. Musíte pro ně vytvořit podřízený objekt.

#### <span id="page-50-1"></span>**7.3.1 Od výsledku měření až po objekt v paměti**

Ukončete měření nebo počkejte na dokončení.

**2** Uložte výsledek do paměti (**ZAPISZ (SAVE)**).

Vytvořte novou složku / zařízení, která je ekvivalentní se složkou / zařízením, ve které je uložen výsledek předchozího provedeného měření (**ULOŽIT A PŘIDAT (SAVE AND ADD)**).

Uložte výsledek ve složce / zařízení, ve které je uložen výsledek předchozího provedeného měření (**ULOŽIT V PŘEDCHOZÍM (SAVE TO THE PREVIOUS ONE)**).

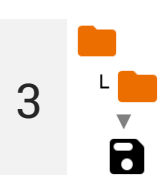

**1**

Pokud jste vybrali možnost **ULOŽIT (SAVE)**, otevře se okno výběru umístění záznamu výsledku. Vyberte vhodný a zaznamenejte tam výsledek.

<span id="page-50-2"></span>**7.3.2 Od objektu v paměti do výsledku měření**

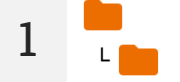

V paměti měřiče přejděte na místo, kam chcete uložit výsledky.

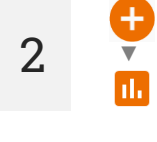

2 **▼ Vyberte měření, které chcete provést** 

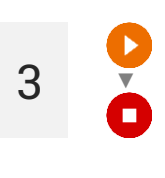

**3** ▼ Proveďte měření.

**4** Uložte výsledek do paměti.

## **8 Odstraňování problémů**

<span id="page-51-0"></span>Před odesláním přístroje k opravě zavolejte do servisního střediska – může se ukázat, že měřič není poškozený, ale problém vznikl z jiného důvodu.

Opravy poškození měřiče by měly být prováděny pouze v zařízeních autorizovaných výrobcem.

Níže uvedená tabulka popisuje doporučené kroky, které je třeba provést v určitých situacích, k nimž dojde během používání měřiče.

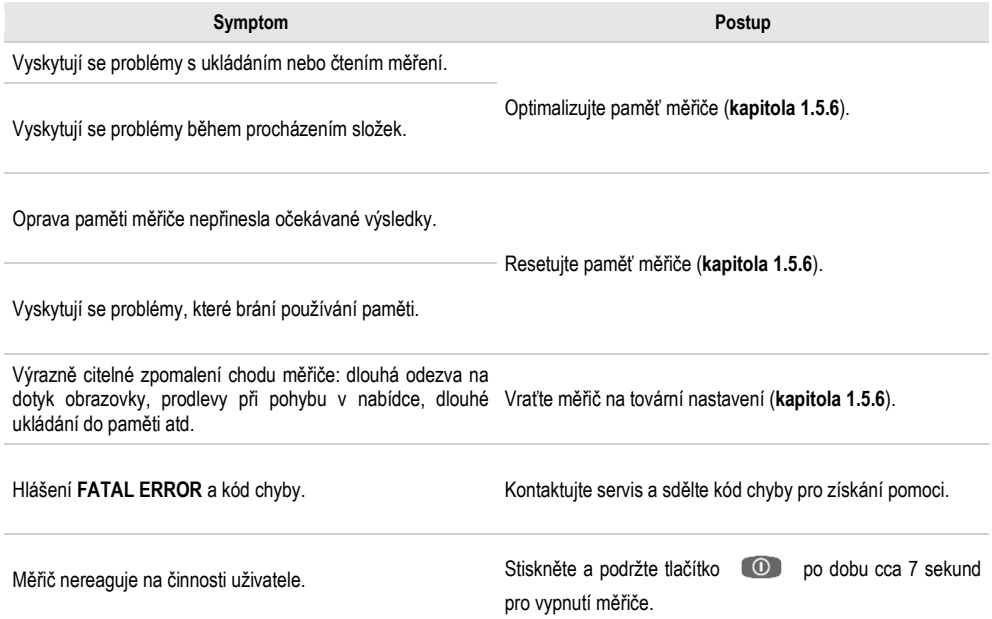

# **9 Doplňující informace zobrazované měřičem**

## **9.1 Elektrická bezpečnost**

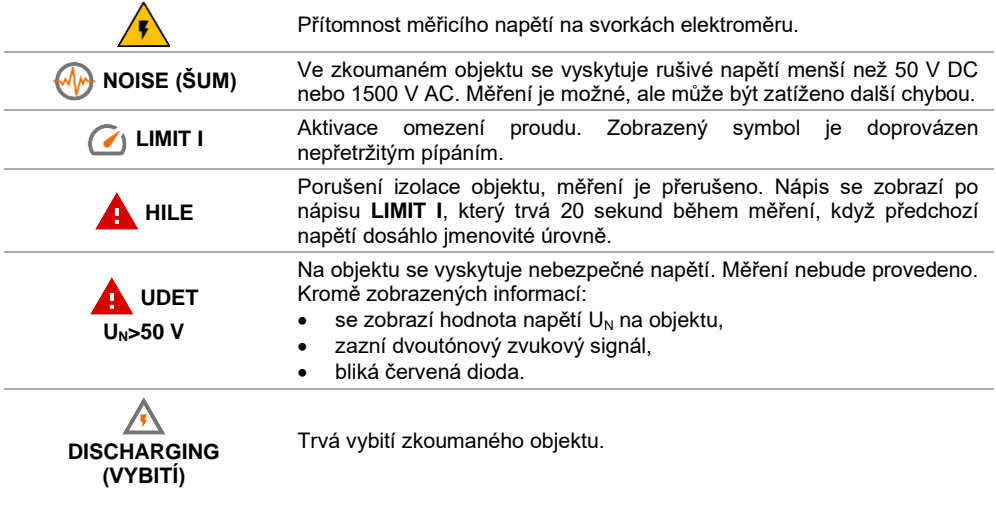

## **10 Výrobce**

<span id="page-53-0"></span>Výrobcem zařízení a subjektem poskytujícím záruční a pozáruční servis je:

**SONEL S.A.** Wokulskiego 11 58-100 Świdnica Polsko tel. +48 74 884 10 53 (Zákaznický servis) e-mail[: customerservice@sonel.com](mailto:customerservice@sonel.com) internet[: www.sonel.com](http://www.sonel.com/)

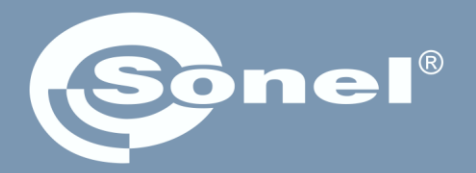

#### **SONEL S.A.** Wokulskiego 11

58-100 Świdnica Polsko

## Zákaznický servis

tel. +48 74 884 10 53 e-mail: customerservice@sonel.com